Útmutató a hardver használatához – dc5800 kisméretű számítógép HP Compaq üzleti célú számítógép

© Copyright 2008 Hewlett-Packard Development Company, L.P. Az itt közölt információ értesítés nélkül változhat.

A Microsoft, a Windows és a Windows Vista név a Microsoft Corporation Amerikai Egyesült Államokban és/vagy más országokban bejegyzett kereskedelmi védjegye.

A HP termékeire és szolgáltatásaira kizárólag az adott termékhez vagy szolgáltatáshoz mellékelt nyilatkozatokban kifejezetten vállalt jótállás vonatkozik. Az itt leírtak nem jelentenek további jótállást. A HP nem vállal felelősséget a jelen dokumentumban esetleg előforduló technikai vagy szerkesztési hibákért és hiányosságokért.

A jelen dokumentum szerzőijog-védelem alatt álló, tulajdonjogban lévő információt tartalmaz. A Hewlett-Packard Company előzetes írásos engedélye nélkül a dokumentum sem egészben, sem részben nem fénymásolható, sokszorosítható vagy fordítható le más nyelvre.

#### **Útmutató a hardver használatához**

HP Compaq üzleti célú számítógép

dc5800 kisméretű számítógép

Első kiadás (2008. január)

A kiadvány cikkszáma: 460186-211

## **A könyv célja**

Ez az útmutató a számítógép bővítésével kapcsolatos alapvető tudnivalókat tartalmazza.

- **FIGYELEM!** Az így megjelölt szöveg arra figyelmeztet, hogy az utasítás betartásának elmulasztása sérülést vagy halált okozhat.
- **VIGYÁZAT!** Az így megjelölt szöveg azt jelzi, hogy az útmutatóban megadottaktól eltérő használat esetén károsodhat a készülék, vagy elveszhetnek a rajta tárolt adatok.
- **WEGJEGYZÉS:** Az így megjelölt szöveg azt jelzi, hogy a szöveg fontos kiegészítő információt nyújt.

# Tartalomjegyzék

### 1 A termék jellemzői

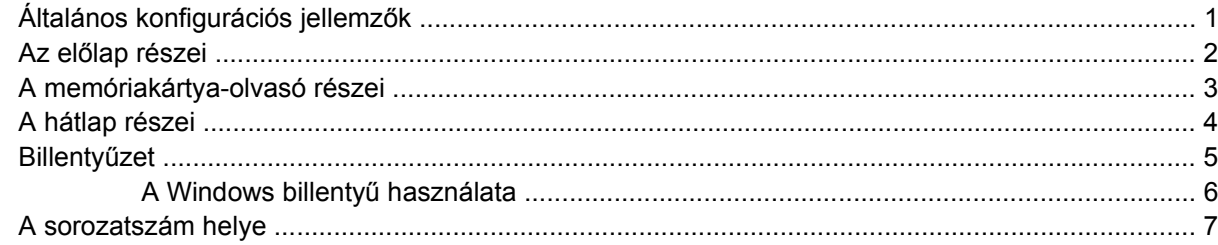

### 2 Hardverbővítés

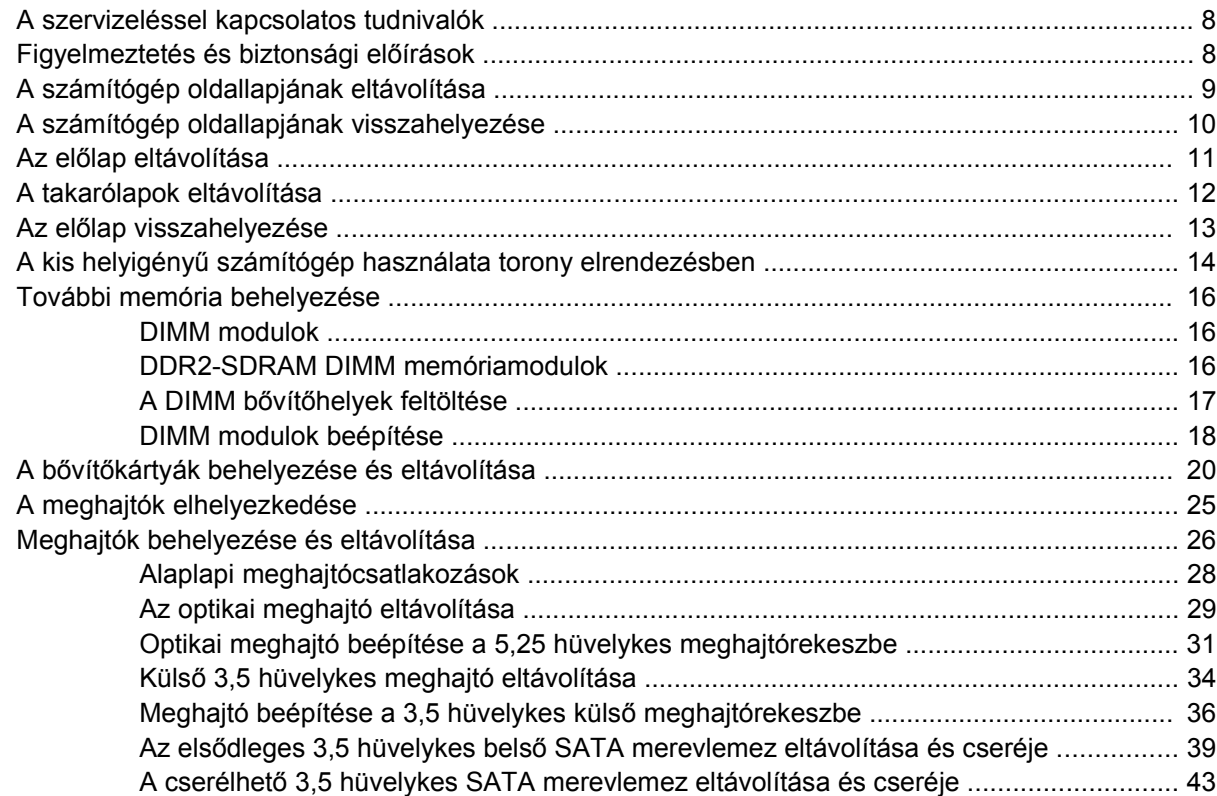

### A függelék Műszaki jellemzők

## B függelék Az elem cseréje

### C függelék Külső biztonsági eszközök

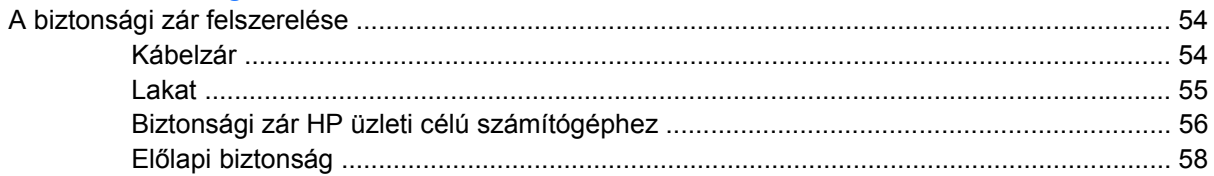

### D függelék Elektrosztatikus kisülés

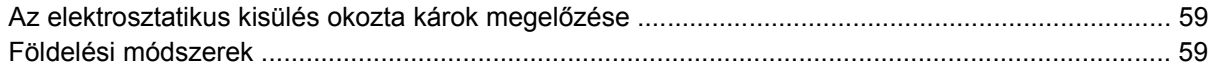

### E függelék Útmutatások a számítógép üzemeltetéséhez, rendszeres karbantartásához és a szállításra történő előkészítéséhez

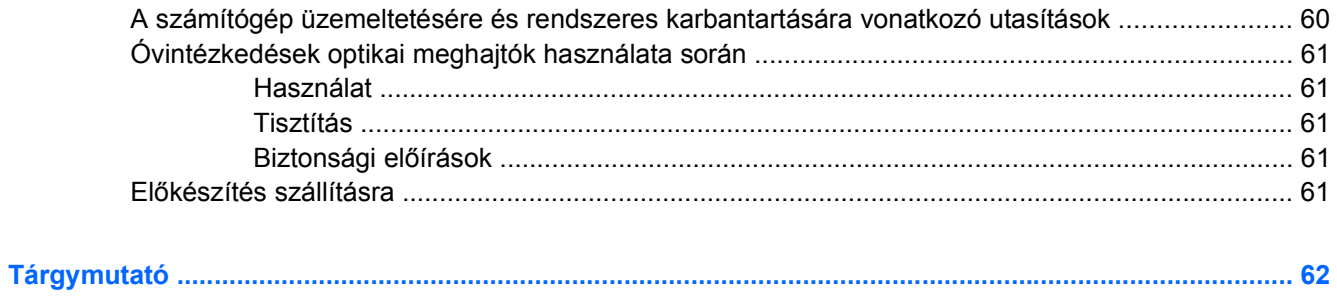

# <span id="page-6-0"></span>**1 A termék jellemzői**

# **Általános konfigurációs jellemzők**

A HP Compaq kis helyigényű számítógép felszereltsége a típustól függően változhat. A számítógép hardver- és szoftvereszközeinek felsorolása a diagnosztikai segédprogram futtatásával érhető el (csak egyes típusokon). A segédprogram használatával kapcsolatban további útmutatást a *Hibaelhárítási útmutató* tartalmaz.

**1-1 ábra** Kisméretű számítógép konfiguráció

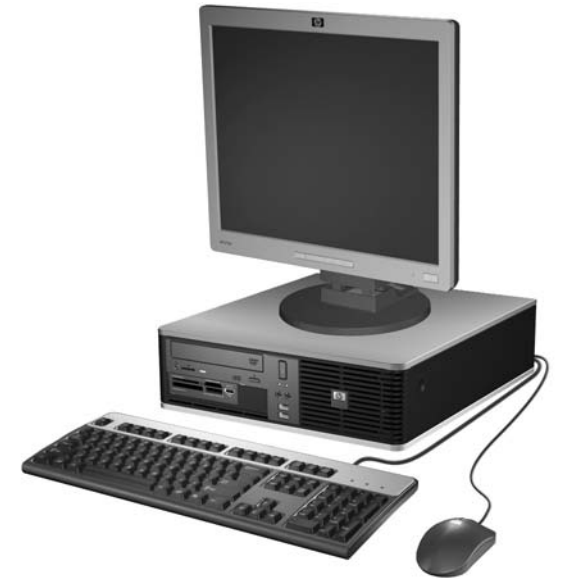

**MEGJEGYZÉS:** A kis helyigényű számítógép torony elrendezésben is használható. További információt a dokumentáció A kis helyigényű [számítógép használata torony elrendezésben,](#page-19-0) 14. oldal című fejezetében talál.

# <span id="page-7-0"></span>**Az előlap részei**

A meghajtó-konfiguráció a típustól függően változhat.

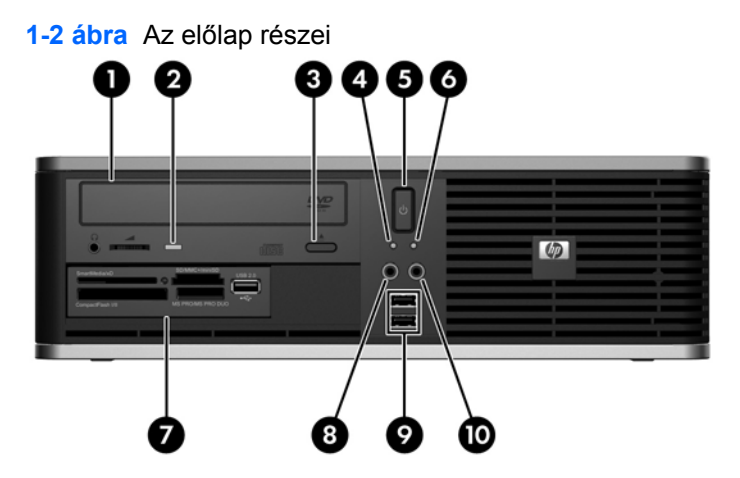

#### **1-1 táblázat Az előlap részei**

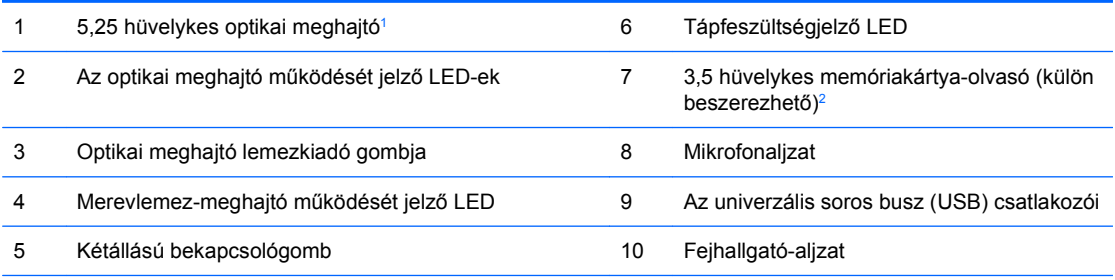

**MEGJEGYZÉS:** A tápfeszültségjelző LED általában zölden világít, ha a rendszer áram alatt van. Ha piros színnel villog, akkor valamilyen hiba történt a számítógéppel, és a LED egy diagnosztikai kódot jelez. A kód értelmezéséhez a *Hibaelhárítási útmutatóban* talál információkat.

<sup>1</sup> Egyes típusokon ezt a rekeszt egy takarólemez borítja.

<sup>2</sup> Egyes típusok hajlékonylemez-meghajtóval rendelkeznek a 3,5 hüvelykes meghajtó bővítőhelyén. A többi típuson a bővítőhelyet egy fedőlap takarja el.

# <span id="page-8-0"></span>**A memóriakártya-olvasó részei**

A memóriakártya-olvasó egy kiegészítő eszköz, amelyet csak egyes típusok tartalmaznak. Az alábbi ábra és táblázat segítségével azonosíthatja a memóriakártya-olvasó részeit.

**1-3 ábra** A memóriakártya-olvasó részei

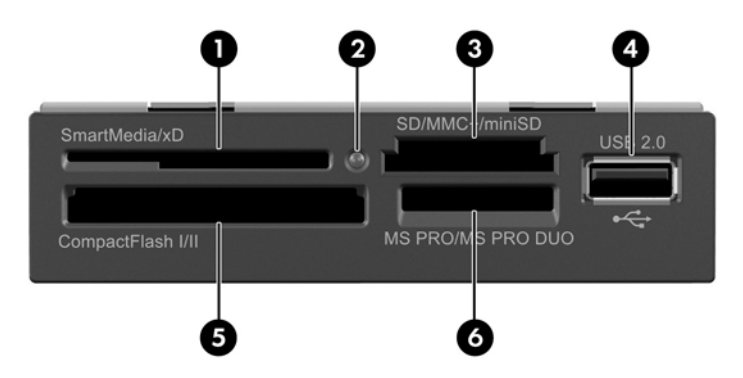

#### **1-2 táblázat A memóriakártya-olvasó részei**

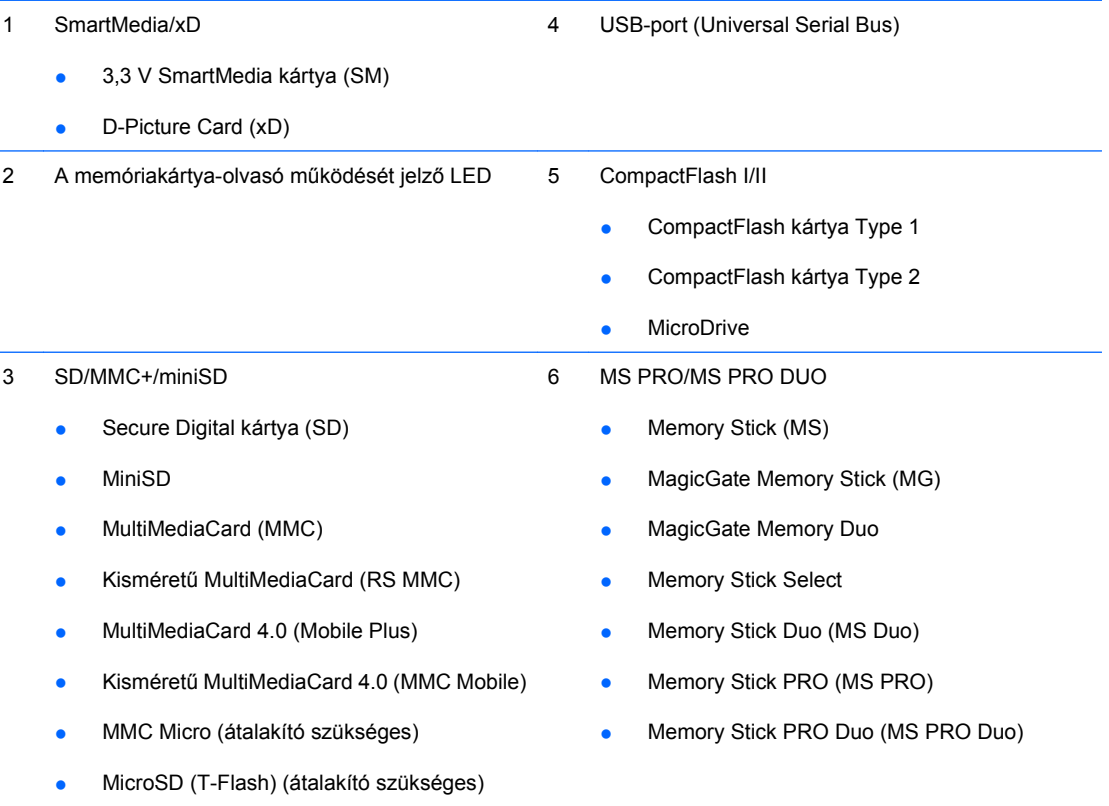

# <span id="page-9-0"></span>**A hátlap részei**

**1-4 ábra** A hátlap részei

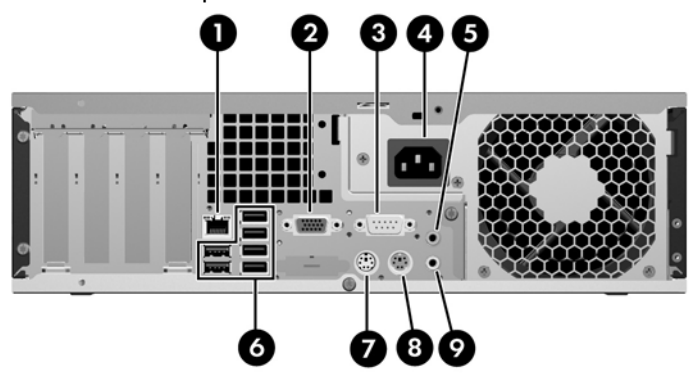

#### **1-3 táblázat A hátlap részei**

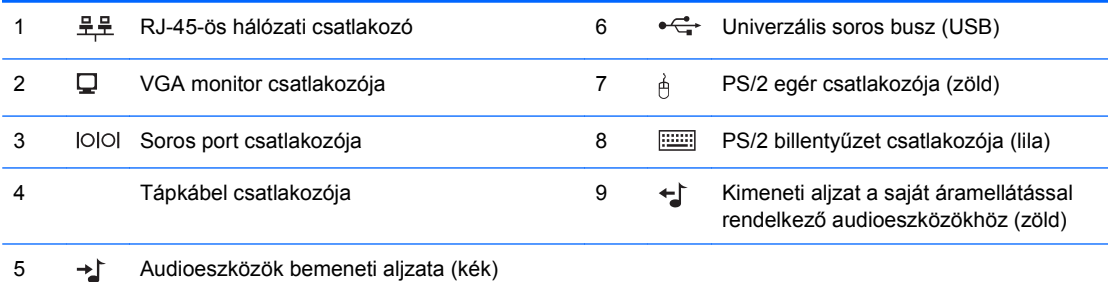

**MEGJEGYZÉS:** A csatlakozók száma és elrendezése típusonként eltérő lehet.

Az audioeszközök bemeneti aljzata átprogramozható mikrofonaljzattá a hangkártya illesztőprogramjának vezérlőpultján.

Az alaplap monitorcsatlakozója nem működik, ha a számítógépbe PCI Express x16 videokártya van telepítve.

PCI vagy PCI Express x1 videokártya telepítése esetén a kártya csatlakozói és az alaplap csatlakozói is használhatók. A két csatlakozó egyidejű használatához a Computer Setup segédprogramban módosítani kell néhány beállítást. A rendszerindítási videokártya beállításával kapcsolatos további tudnivalókért olvassa el az *Útmutató a Computer Setup (F10) segédprogramhoz* című dokumentumot.

# <span id="page-10-0"></span>**Billentyűzet**

**1-5 ábra** A billentyűzet részei

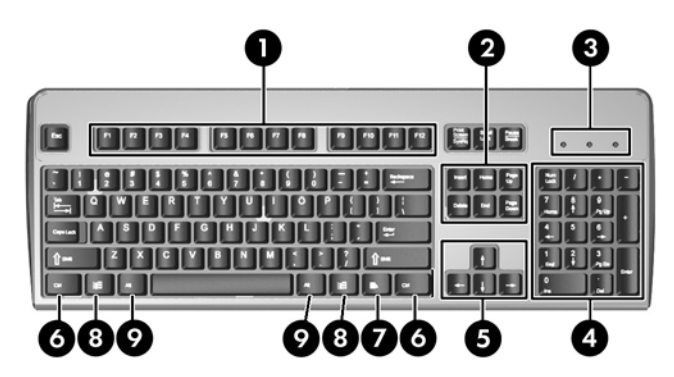

### **1-4 táblázat A billentyűzet részei**

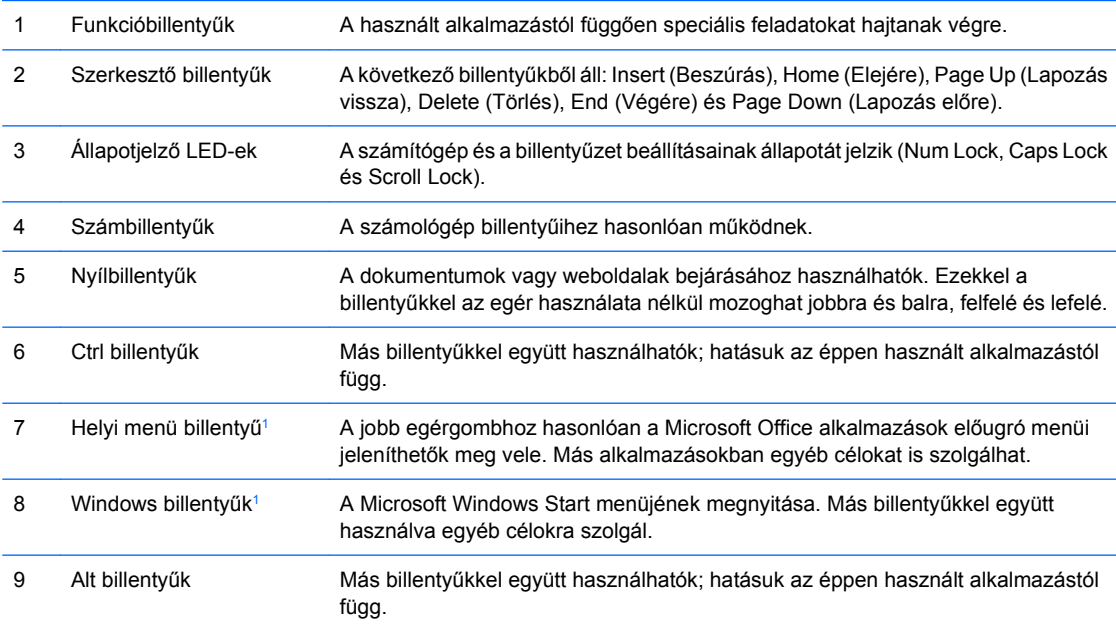

<sup>1</sup> Csak egyes földrajzi területeken elérhető billentyűk.

## <span id="page-11-0"></span>**A Windows billentyű használata**

A Windows billentyűt más billentyűkkel együtt lenyomva a Windows operációs rendszerben elérhető különféle feladatokat hajthat végre. A Windows billentyű helyének meghatározását a következő részben találja: Billentyűzet, [5. oldal](#page-10-0) .

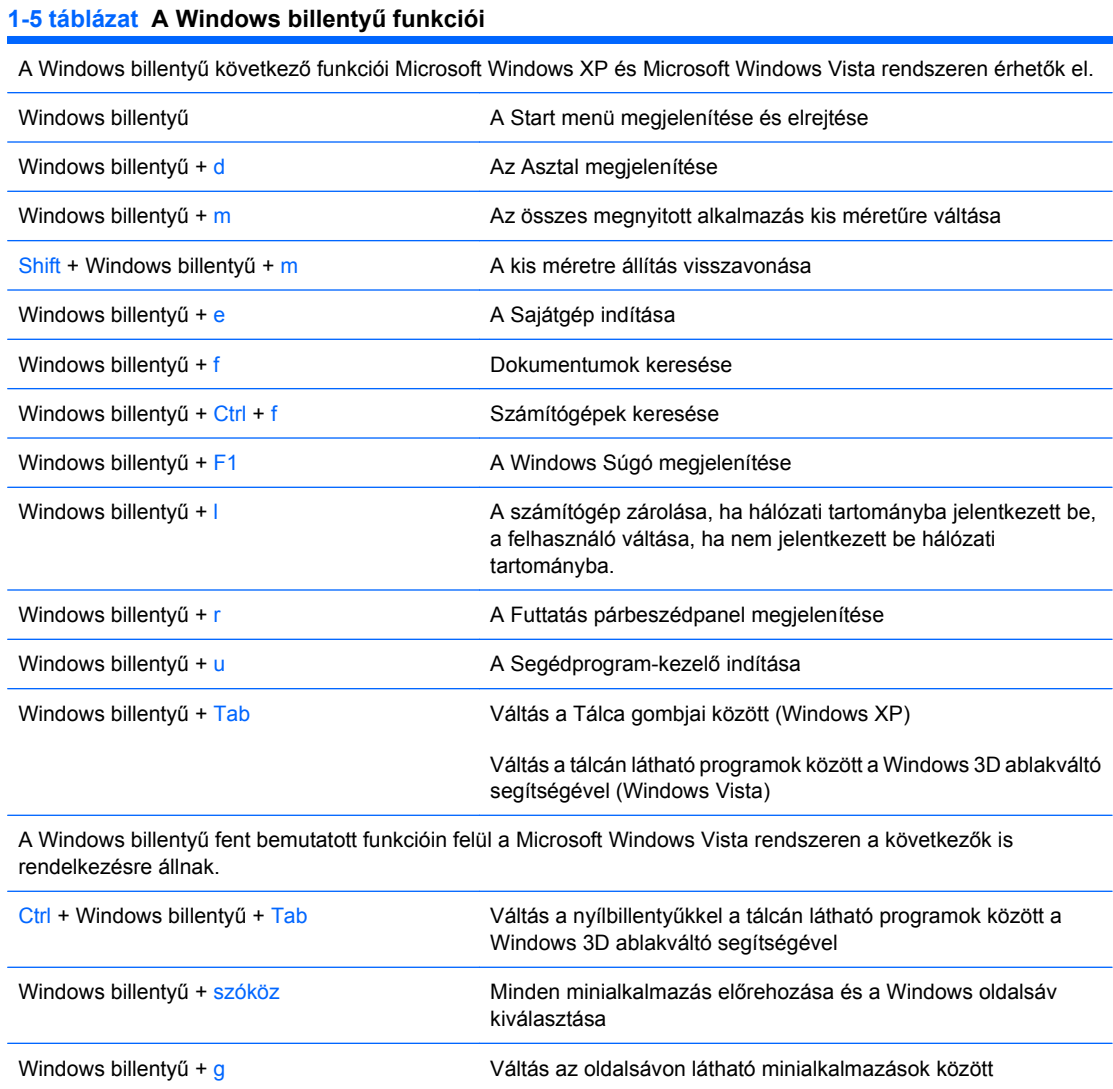

Windows billentyű + bármelyik számbillentyű A számnak megfelelő helyen lévő gyorsindító gomb használata (a

elemét indítja el)

Windows billentyű + 1 lenyomása például a gyorsindító menü első

Windows billentyű + u  $\blacksquare$  A Kezeléstechnikai központ megnyitása Windows billentyű + x <br>A Windows Mobilközpont megnyitása

### 6 1. fejezet A termék jellemzői eletteséte a koronya a kiseltette a hagyar a határ a hagyar a határ a hagyar h

# <span id="page-12-0"></span>**A sorozatszám helye**

Minden számítógép rendelkezik egy egyedi sorozatszámmal és egy termékazonosító számmal, amely az ábrán látható helyen található. Tartsa elérhető helyen ezeket a számokat, hogy kéznél legyenek, ha az ügyfélszolgálattól segítséget kér.

**1-6 ábra** A sorozatszám és a termékazonosító helye

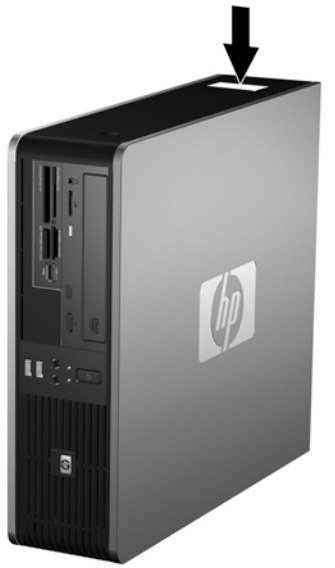

# <span id="page-13-0"></span>**2 Hardverbővítés**

# **A szervizeléssel kapcsolatos tudnivalók**

A számítógép bővítése és szervizelése egyaránt könnyedén elvégezhető. A jelen fejezetben ismertetett telepítési folyamatok többségéhez semmilyen eszköz nem szükséges.

## **Figyelmeztetés és biztonsági előírások**

A különböző bővítések, cserék és frissítések végrehajtása előtt gondosan olvassa el a jelen dokumentumban található, összes vonatkozó utasítást, biztonsági előírást és figyelmeztetést.

**FIGYELEM!** Az áramütés, a forró felületek vagy tűz okozta személyi sérülések elkerülése érdekében:

Húzza ki a tápkábelt a fali aljzatból, és hagyja lehűlni a belső alkatrészeket, mielőtt megérintené őket.

Ne csatlakoztasson távközlési vagy telefonos csatlakozót a hálózati kártyához.

Ne iktassa ki a hálózati tápvezeték földelését, mert a földelővilla fontos biztonsági szereppel bír.

A tápkábelt könnyen elérhető, földelt hálózati aljzathoz csatlakoztassa.

A sérülés kockázatának csökkentése érdekében olvassa el a *Biztonsági és kényelmi útmutatót*, amely bemutatja a munkaállomások célszerű kialakításának módját, javaslatokat tesz a felhasználóknak a megfelelő testtartásra, tippeket ad az egészség megőrzésére és a helyes munkahelyi szokásokra, továbbá fontos tájékoztatással szolgál az elektromos és mechanikai veszélyek elhárítására. Az útmutató megtalálható a<http://www.hp.com/ergo> webhelyen.

**VIGYÁZAT!** A sztatikus elektromosság károsíthatja a számítógép vagy a külső eszközök elektronikus alkatrészeit. A műveletek végrehajtása előtt a sztatikus elektromosság kisütése érdekében érintsen meg egy földelt fémtárgyat. További tudnivalókat az D függelékben talál: [Elektrosztatikus](#page-64-0) kisülés, [59. oldal .](#page-64-0)

Amikor a számítógép váltakozó áramú áramforráshoz csatlakozik, az alaplap folyamatosan feszültség alatt van. A számítógép felnyitása előtt húzza ki a tápvezetéket az aljzatból, hogy megelőzze a belső alkatrészek károsodását.

# <span id="page-14-0"></span>**A számítógép oldallapjának eltávolítása**

- **1.** Távolítsa el, vagy iktassa ki az összes biztonsági eszközt, amely a számítógép felnyitását akadályozza.
- **2.** Vegye ki a számítógépből a cserélhető adathordozókat, például a hajlékonylemezeket vagy CD-ket.
- **3.** Állítsa le a megfelelő módon az operációs rendszert, majd kapcsolja ki a számítógépet és a külső eszközöket.
- **4.** Húzza ki a tápkábelt a fali aljzatból, majd válassza le a külső eszközöket.
- **VIGYÁZAT!** Függetlenül attól, hogy a számítógép be van-e kapcsolva, az alaplap mindig feszültség alatt van, ha a rendszer működő elektromos aljzathoz csatlakozik. A számítógép felnyitása előtt húzza ki a tápvezetéket az aljzatból, hogy megelőzze a számítógép belső alkatrészeinek károsodását.
- **5.** Ha a számítógép az állványon van, vegye le róla.
- **6.** Nyomja meg a számítógép bal és jobb oldalán található gombokat (1), csúsztassa a számítógép oldallapját hátra ütközésig, és emelje le az oldallapot a házról (2).

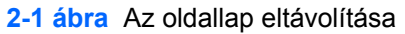

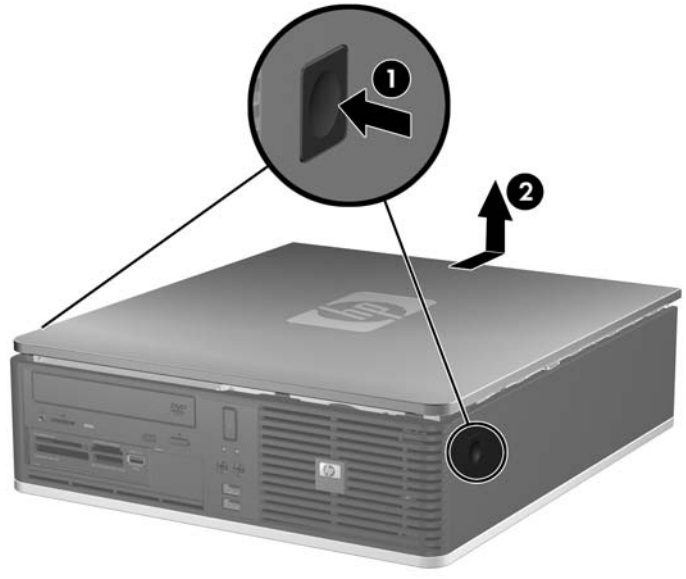

# <span id="page-15-0"></span>**A számítógép oldallapjának visszahelyezése**

Igazítsa egy vonalba a panelen lévő füleket a házon lévő résekkel (1), majd csúsztassa az oldallapot a házra, míg az be nem kattan a helyére (2).

**2-2 ábra** Az oldallap visszahelyezése

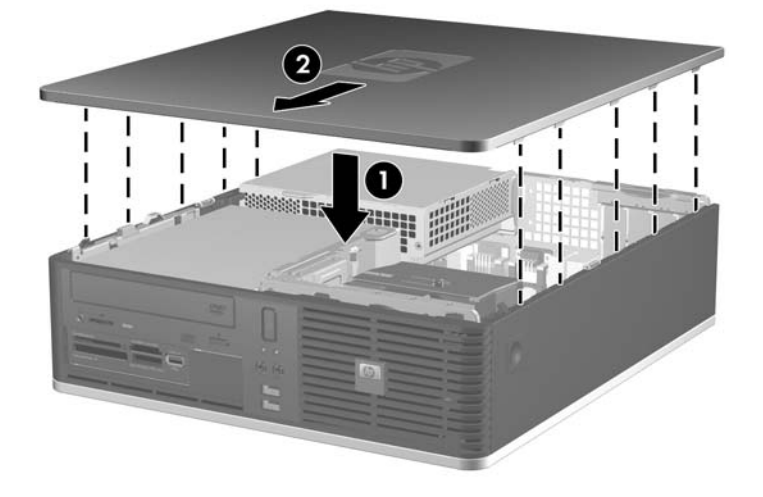

# <span id="page-16-0"></span>**Az előlap eltávolítása**

- **1.** Távolítsa el, vagy iktassa ki az összes biztonsági eszközt, amely a számítógép felnyitását akadályozza.
- **2.** Vegye ki a számítógépből a cserélhető adathordozókat, például a hajlékonylemezeket vagy CD-ket.
- **3.** Állítsa le a megfelelő módon az operációs rendszert, majd kapcsolja ki a számítógépet és a külső eszközöket.
- **4.** Húzza ki a tápkábelt a fali aljzatból, majd válassza le a külső eszközöket.
- **VIGYÁZAT!** Függetlenül attól, hogy a számítógép be van-e kapcsolva, az alaplap mindig feszültség alatt van, ha a rendszer működő elektromos aljzathoz csatlakozik. A számítógép felnyitása előtt húzza ki a tápvezetéket az aljzatból, hogy megelőzze a számítógép belső alkatrészeinek károsodását.
- **5.** Távolítsa el az oldallapot.
- **6.** Húzza fel az előlap jobb felső oldala mögött található zöld reteszt, és nyomja le az előlap jobb alsó oldala mögött található reteszt (1), ezután húzza az előlap jobb oldalát el a háztól (2), majd a bal oldalát.

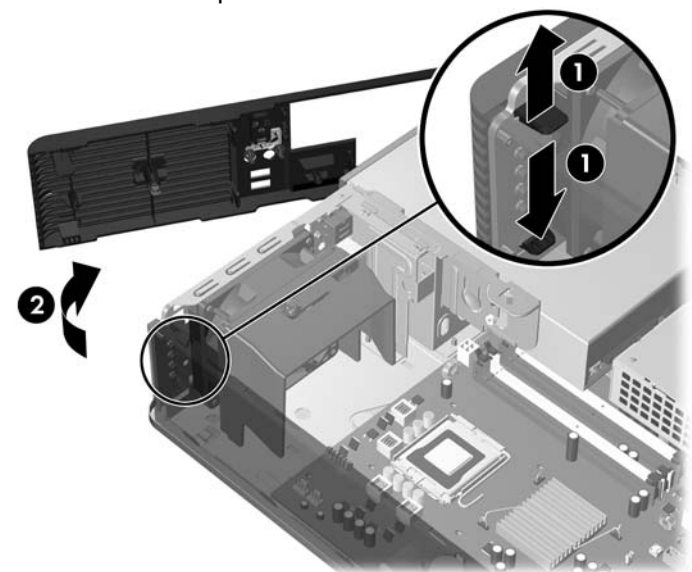

**2-3 ábra** Az előlap eltávolítása

# <span id="page-17-0"></span>**A takarólapok eltávolítása**

Egyes típusokon a 3,5 és 5,25 hüvelykes külső meghajtórekeszeket egy takarólap borítja, amelyet a meghajtó behelyezése előtt el kell távolítani. A takarólap eltávolítása:

- **1.** Vegye le az előlapot.
- **2.** A 3,5 hüvelykes rekesz takarólapjának eltávolításához nyomja a takarólapot rögzítő két rögzítőfület a lap jobb külső széle felé (1), majd jobbra húzva távolítsa el a takarólapot (2).

**2-4 ábra** Az 3,5 hüvelykes rekesz takarólapjának eltávolítása

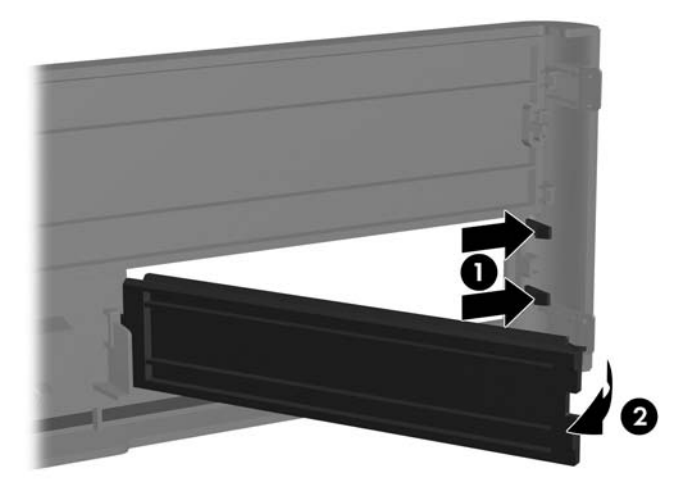

**3.** A 5,25 hüvelykes rekesz takarólapjának eltávolításához nyomja a takarólapot rögzítő két rögzítőfület a lap bal külső széle felé (1), majd befelé húzva távolítsa el a takarólapot (2).

**2-5 ábra** Az 5,25 hüvelykes rekesz takarólapjának eltávolítása

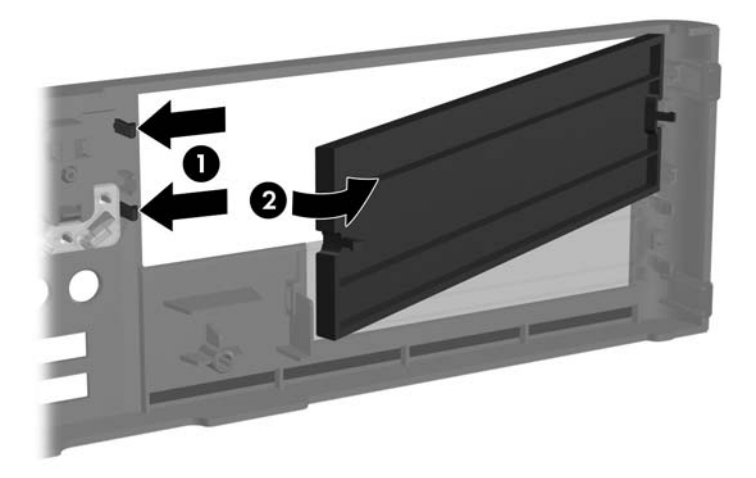

**4.** Tegye vissza az előlapot.

# <span id="page-18-0"></span>**Az előlap visszahelyezése**

Illessze be az előlap bal oldalán található két rögzítőhorgot a ház négyszögletes nyílásaiba (1), majd az előlap jobb oldalát fordítsa rá a házra (2), hogy a helyére kerüljön.

**2-6 ábra** Az előlap visszahelyezése

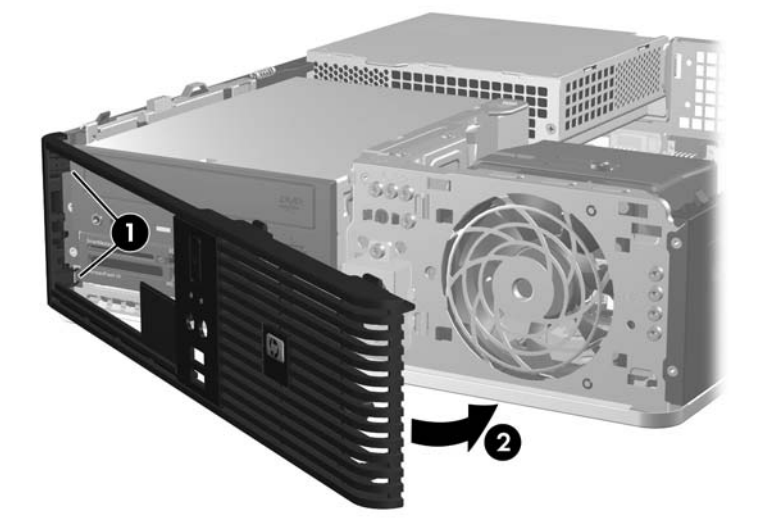

## <span id="page-19-0"></span>**A kis helyigényű számítógép használata torony elrendezésben**

A kis helyigényű számítógép torony elrendezésben is használható. Az előlap HP emblémával ellátott lapja asztali és tornyos elrendezéshez is hozzáigazítható.

- **1.** Távolítsa el, vagy iktassa ki az összes biztonsági eszközt, amely a számítógép felnyitását akadályozza.
- **2.** Vegye ki a számítógépből a cserélhető adathordozókat, például a hajlékonylemezeket vagy CD-ket.
- **3.** Állítsa le a megfelelő módon az operációs rendszert, majd kapcsolja ki a számítógépet és a külső eszközöket.
- **4.** Húzza ki a tápkábelt a fali aljzatból, majd válassza le a külső eszközöket.
- **VIGYÁZAT!** Függetlenül attól, hogy a számítógép be van-e kapcsolva, az alaplap mindig feszültség alatt van, ha a rendszer működő elektromos aljzathoz csatlakozik. A számítógép felnyitása előtt húzza ki a tápvezetéket az aljzatból, hogy megelőzze a számítógép belső alkatrészeinek károsodását.
- **5.** Távolítsa el az oldallapot.
- **6.** Vegye le az előlapot.
- **7.** Nyomja össze a HP emblémával ellátott lap hátsó felén található csap két oldalát (1), és nyomja be a csapot az előlap elülső oldala felé (2).
- **8.** Fordítsa el a lapot 90 fokkal (3), majd húzza vissza a csapot, hogy a helyére rögzítse az emblémával ellátott lapot.

**2-7 ábra** A HP emblémával ellátott lap elfordítása

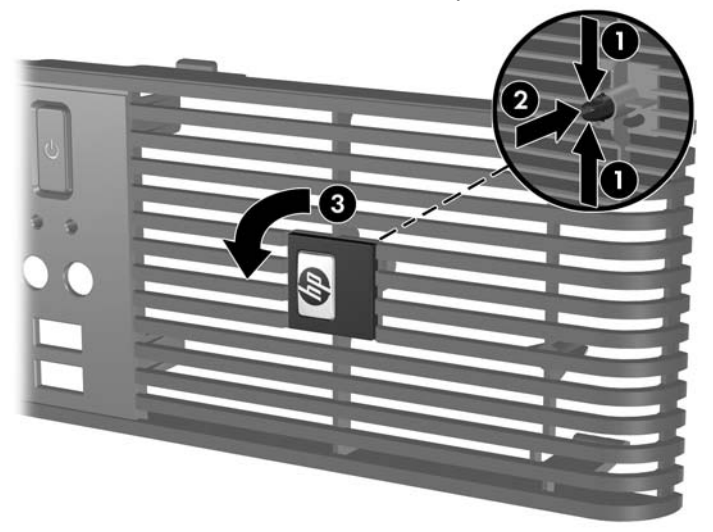

- **9.** Tegye vissza az előlapot.
- **10.** Helyezze vissza az oldallapot.

**11.** Úgy helyezze el a számítógépet, hogy a jobb oldala nézzen lefelé.

**2-8 ábra** Asztali elrendezés tornyossá alakítása

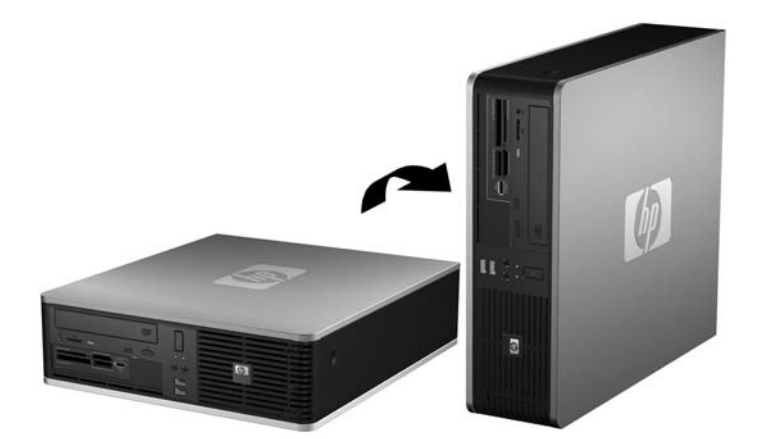

- **WEGJEGYZÉS:** A HP a tornyos elrendezésben használt számítógépház további stabilizálásához javasolja a beszerezhető állvány használatát.
- **12.** Csatlakoztassa újra a tápkábelt és a külső eszközöket, majd kapcsolja be a számítógépet.
- **13.** Zárja vissza a biztonsági eszközöket, amelyeket az oldallap levételekor kioldott.
- **MEGJEGYZÉS:** Biztosítson legalább 10 cm szabad helyet a számítógép mindegyik oldala mellett.

# <span id="page-21-0"></span>**További memória behelyezése**

A számítógép kétszeres adatátviteli sebességű, szinkronizált dinamikus véletlen hozzáférésű (DDR2- SDRAM), két lábsoros tokozású integrált áramköröket tartalmazó (DIMM) memóriamodulokkal kerül forgalomba.

## **DIMM modulok**

Az alaplap memória-bővítőhelyeibe legfeljebb négy szabványos DIMM memória helyezhető. A bővítőhelyeken legalább egy gyárilag beépített DIMM memóriamodul található. A maximális memóriakapacitás eléréséhez akár 8 GB memóriát is elhelyezhet az alaplapon a nagyobb teljesítményű, kétcsatornás üzemmódban konfigurálva.

## **DDR2-SDRAM DIMM memóriamodulok**

A rendszer megfelelő működése érdekében a DDR2-SDRAM DIMM modulok legyenek:

- a széles körben alkalmazott 240 érintkezős szabványnak megfelelőek,
- nem pufferelt PC2-5300 667 MHz-es vagy PC2-6400 800 MHz-es
- 1,8 V-os DDR2-SDRAM DIMM modulok.

Emellett a DDR2-SDRAM DIMM moduloknak:

- támogatniuk kell az 5 órajelnyi DDR2 667 Mhz CAS-késleltetést (5-5-5 időzítés), az 5 órajelnyi DDR2 800 Mhz CAS-késleltetést (5-5-5 időzítés) és a 6 órajelnyi DDR2 800 Mhz CAS-késleltetést (6-6-6 időzítés),
- tartalmazniuk kell a JEDEC előírásainak megfelelő SPD-adatokat.

A már említetteken kívül a számítógép támogatja:

- az 512 MB-os és az 1 GB-os nem hibajavító modulokat és
- az egy és kétoldalas DIMM modulokat.
- A 8 és a 16 DDR memóriából álló, valamint a 4 SDRAM memóriából álló DIMM modulok nem használhatók.
- **EY MEGJEGYZÉS:** A rendszer nem fog megfelelően működni, ha nem támogatott DIMM modulokat telepít.

## <span id="page-22-0"></span>**A DIMM bővítőhelyek feltöltése**

Az alaplapon összesen négy – tehát csatornánként két – DIMM bővítőhely található. A bővítőhelyek felirata: XMM1, XMM2, XMM3 és XMM4. Az XMM1 és az XMM2 bővítőhely az A memóriacsatornában működik. Az XMM3 és az XMM4 bővítőhely a B memóriacsatornában működik.

T

**2-9 ábra** A DIMM bővítőhelyek elhelyezkedése

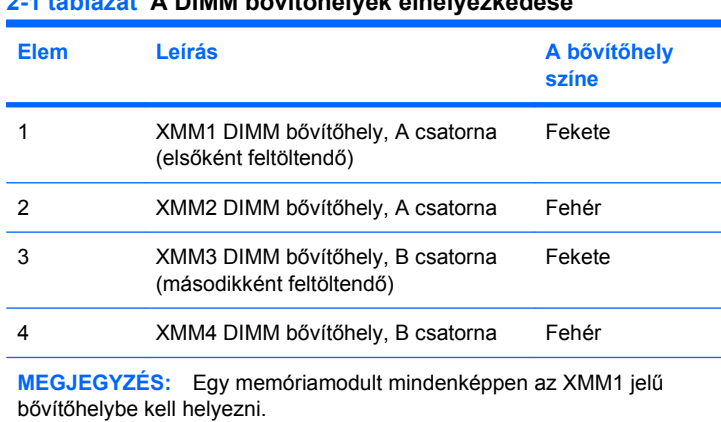

**2-1 táblázat A DIMM bővítőhelyek elhelyezkedése**

A DIMM modulok telepítési módjától függően a rendszer automatikusan egycsatornás, kétcsatornás vagy rugalmas üzemmódban indul el.

- A rendszer egycsatornás üzemmódban működik, ha a DIMM foglalatokból csak az egyik csatorna van feltöltve.
- A rendszer a nagyobb teljesítményű kétcsatornás üzemmódban működik, ha az A csatornában lévő DIMM modulok teljes memóriakapacitása megegyezik a B csatornában lévő DIMM modulok teljes memóriakapacitásával. A technológia és az eszközszélesség csatornánként eltérhet. Ha például az A csatorna két 512 MB-os DIMM modullal, a B csatorna pedig egy 1 GB-os DIMM modullal van feltöltve, a rendszer kétcsatornás üzemmódban fog működni.
- <span id="page-23-0"></span>● A rendszer akkor működik rugalmas üzemmódban, ha az A csatornához tartozó DIMM modulok összes memóriakapacitása nem egyezik meg a B csatornához tartozó DIMM modulok összes memóriakapacitásával. Rugalmas üzemmódban a kevesebb memóriával rendelkező csatorna memóriakapacitása határozza meg a kétcsatornás üzemmódban használt memóriát, a maradék pedig egycsatornás módban működik. Az optimális teljesítményhez a csatornáknak kiegyensúlyozottnak kell lenniük úgy, hogy a legtöbb memória meg legyen osztva a két csatorna között. Ha az egyik csatornához több memória tartozik, mint a másikhoz, a nagyobbat kell az A csatornához rendelni. Ha például a bővítőhelyekbe egy darab 1 GB-os és három darab 512 MBos DIMM modult helyez, akkor az A csatornát egy 1 GB-os és egy 512 MB-os modullal, a B csatornát pedig két 512 MB-os DIMM modullal kell feltölteni. Ebben az elosztásban 2 GB memória kétcsatornás, 512 MB memória pedig egycsatornás üzemmódban fog működni.
- A maximális működési sebességet valamennyi üzemmódban a rendszer leglassúbb DIMM moduljának sebessége határozza meg.

## **DIMM modulok beépítése**

**VIGYÁZAT!** A memóriamodulok behelyezése vagy eltávolítása előtt mindenképpen húzza ki a tápkábelt, és várjon körülbelül 30 másodpercet, amíg az áram megszűnik. A be- vagy kikapcsolástól függetlenül az memóriamodulok mindig kapnak áramot, ha a számítógép áram alatt lévő elektromos aljzathoz csatlakozik. Ha a rendszer áram alatt van, a memóriamodulok behelyezése vagy eltávolítása helyrehozhatatlan károkat okozhat a memóriamodulokban és az alaplapban. Ha az alaplapon található LED világít, a rendszer áram alatt van.

A memóriamodulok foglalatai aranyozott fémérintkezőkkel rendelkeznek. A memória bővítésekor a különböző fémek érintkezése során esetenként kialakuló korrózió vagy oxidáció elkerülése érdekében aranyozott érintkezőjű memóriamodulokat használjon.

A sztatikus elektromosság károsíthatja a számítógép és a külső eszközök elektronikus alkatrészeit. A műveletek végrehajtása előtt a sztatikus elektromosság kisütése érdekében érintsen meg egy földelt fémtárgyat. További tudnivalókat a D függelékben talál: [Elektrosztatikus kisülés,](#page-64-0) 59. oldal .

A memóriamodulok kezelésekor ügyeljen arra, hogy ne érintse meg az érintkezőket, mert ez károsíthatja a modult.

- **1.** Távolítsa el, vagy iktassa ki az összes biztonsági eszközt, amely a számítógép felnyitását akadályozza.
- **2.** Vegye ki a számítógépből a cserélhető adathordozókat, például a hajlékonylemezeket vagy CD-ket.
- **3.** Állítsa le a megfelelő módon az operációs rendszert, majd kapcsolja ki a számítógépet és a külső eszközöket.
- **4.** Húzza ki a tápkábelt a fali aljzatból, majd válassza le a külső eszközöket.
- **VIGYÁZAT!** A memóriamodulok behelyezése vagy eltávolítása előtt mindenképpen húzza ki a tápkábelt, és várjon körülbelül 30 másodpercet, amíg az áram megszűnik. A be- vagy kikapcsolástól függetlenül az memóriamodulok mindig kapnak áramot, ha a számítógép áram alatt lévő elektromos aljzathoz csatlakozik. Ha a rendszer áram alatt van, a memóriamodulok behelyezése vagy eltávolítása helyrehozhatatlan károkat okozhat a memóriamodulokban és az alaplapban. Ha az alaplapon található LED világít, a rendszer áram alatt van.
- **5.** Ha a számítógép az állványon van, vegye le róla.
- **6.** Távolítsa el az oldallapot.
- **7.** Az alaplapon található memóriamodul-foglalatok eléréséhez fordítsa fel a külső meghajtórekeszt és a tápegységet.
- **FIGYELEM!** A személyi sérülések elkerülése érdekében hagyja lehűlni a belső alkatrészeket, mielőtt megérintené azokat.
- **8.** Állítsa a memóriafoglalat mindkét rögzítőreteszét nyitott helyzetbe (1), majd illessze a helyére a memóriamodult (2).

**2-10 ábra** DIMM modul beépítése

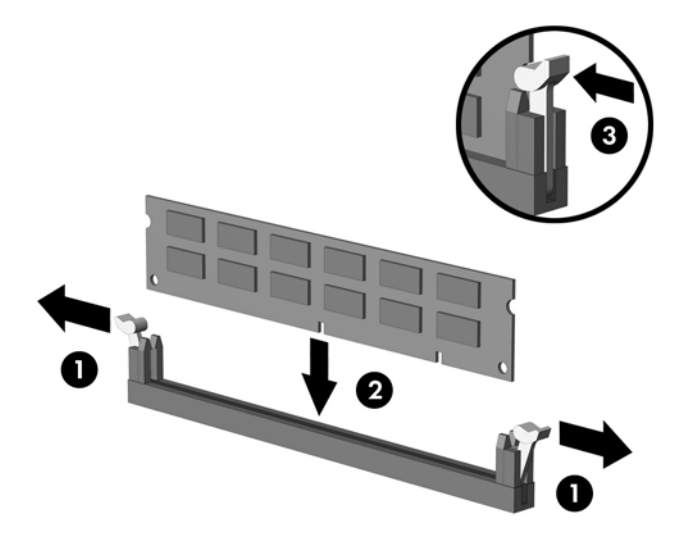

**E** MEGJEGYZÉS: A memóriamodul csak egyféleképpen helyezhető a foglalatba: illessze a modulon lévő bevágást a bővítőhely megfelelő részéhez.

Egy memóriamodult mindenképpen a fekete színű XMM1 jelű bővítőhelybe kell helyezni.

A legjobb teljesítmény eléréséhez úgy töltse fel a bővítőhelyeket, hogy a memóriakapacitás minél egyenletesebben legyen elosztva az A és a B csatorna között. További információ a következő részben található: A DIMM bővítő[helyek feltöltése,](#page-22-0) 17. oldal .

- **9.** Nyomja a modult ütközésig a memóriafoglalatba, ügyelve arra, hogy az megfelelően illeszkedjen. Győződjön meg arról, hogy a reteszek zárt helyzetbe álltak (3).
- **10.** További modulok beépítéshez ismételje meg az 8. és 9. lépést.
- **11.** Helyezze vissza az oldallapot.
- **12.** Ha a számítógép az állványon állt, helyezze rá vissza.
- **13.** Dugja vissza a tápkábelt, majd kapcsolja be a számítógépet.
- **14.** Zárja vissza a biztonsági eszközöket, amelyeket az oldallap levételekor kioldott.

A számítógép bekapcsoláskor automatikusan érzékeli az újonnan behelyezett memóriamodulokat.

# <span id="page-25-0"></span>**A bővítőkártyák behelyezése és eltávolítása**

A számítógépben egy szabványos, alacsony profilú PCI bővítőhely található, melybe legfeljebb 17,46 cm hosszúságú bővítőkártya illeszthető. A számítógépben két PCI Express x1 és egy PCI Express x16 bővítőhely is van.

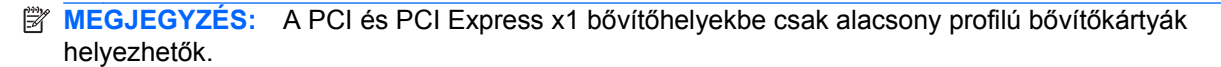

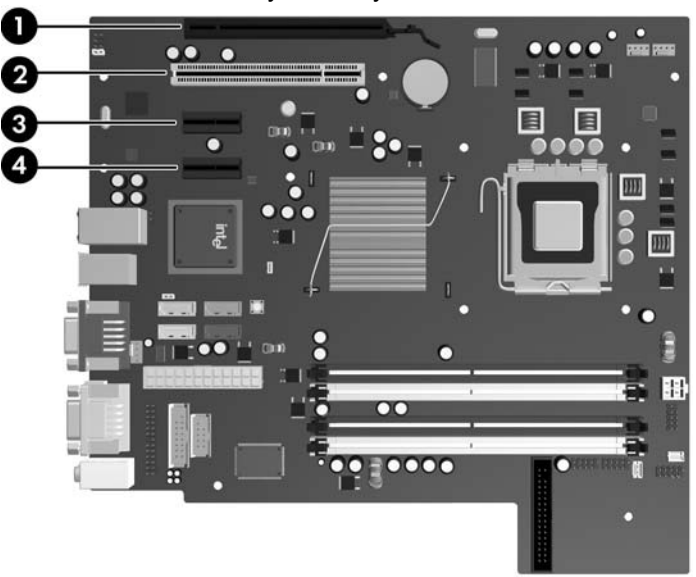

**2-11 ábra** A bővítőhelyek elhelyezkedése

#### **2-2 táblázat A bővítőhelyek elhelyezkedése**

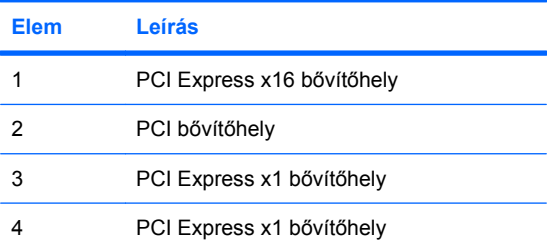

### **MEGJEGYZÉS:** A PCI Express x16 bővítőhelybe PCI Express x1, x4, x8 vagy x16 bővítőkártya telepíthető.

Bővítőkártya beépítése:

- **1.** Távolítsa el, vagy iktassa ki az összes biztonsági eszközt, amely a számítógép felnyitását akadályozza.
- **2.** Vegye ki a számítógépből a cserélhető adathordozókat, például a hajlékonylemezeket vagy CD-ket.
- **3.** Állítsa le a megfelelő módon az operációs rendszert, majd kapcsolja ki a számítógépet és a külső eszközöket.
- **4.** Húzza ki a tápkábelt a fali aljzatból, majd válassza le a külső eszközöket.
- **VIGYÁZAT!** Függetlenül attól, hogy a számítógép be van-e kapcsolva, az alaplap mindig feszültség alatt van, ha a rendszer működő elektromos aljzathoz csatlakozik. A számítógép felnyitása előtt húzza ki a tápvezetéket az aljzatból, hogy megelőzze a számítógép belső alkatrészeinek károsodását.
- **5.** Ha a számítógép az állványon van, vegye le róla.
- **6.** Távolítsa el az oldallapot.
- **7.** Keressen egy megfelelő üres bővítőhelyet az alaplapon, és a hozzá tartozó bővítőnyílást a számítógép házának hátoldalán.
- **8.** Nyissa ki a PCI bővítőhelyet védő takarólemez reteszét a retesz zöld fülének megemelésével és a retesz nyitott állásba forgatásával (1).

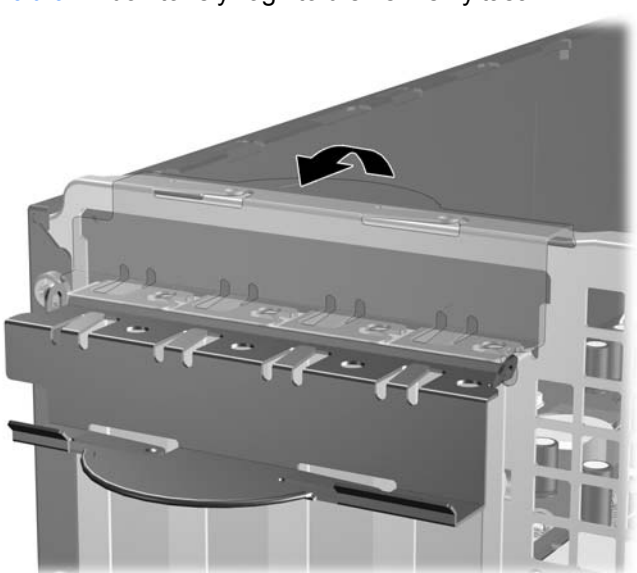

**2-12 ábra** A bővítőhely rögzítőfüleinek felnyitása

**9.** A bővítőkártya behelyezése előtt távolítsa el a bővítőnyílás takarólemezét, vagy a bővítőhelyben található kártyát.

- <span id="page-27-0"></span>**MEGJEGYZÉS:** A behelyezett bővítőkártya eltávolítása előtt húzzon ki minden kábelt, amely a bővítőkártyához csatlakozik.
	- **a.** Ha üres bővítőhelybe helyezi a bővítőkártyát, távolítsa el a megfelelő bővítőnyílás takarólemezét a ház hátoldaláról. Húzza fel egyenesen a bővítőnyílás takarólemezét a ház belső oldaláról.
		- **2-13 ábra** A bővítőnyílás takarólemezének eltávolítása

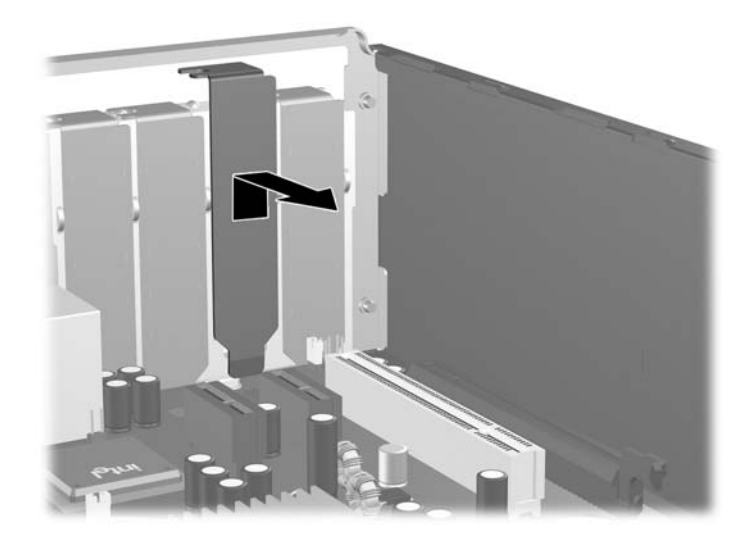

**b.** Szabványos PCI-kártya eltávolításakor fogja meg a kártyát a két végén, és a két oldalt óvatosan, felváltva mozgatva szabadítsa ki bővítőhelyből a csatlakozókat. Húzza egyenesen felfelé a bővítőkártyát a bővítőhelyből (1), majd a ház keretétől történő eloldásához húzza ki a ház belsejéből (2). Ügyeljen arra, hogy a kártyát ne üsse hozzá a többi alkatrészhez.

**2-14 ábra** A szabványos PCI-bővítőkártya eltávolítása

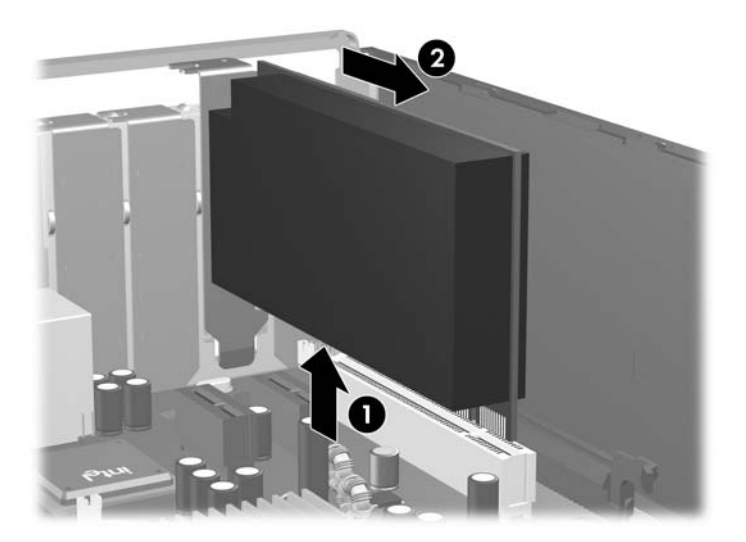

<span id="page-28-0"></span>**c.** PCI Express 16 kártya eltávolításakor húzza el a bővítőhely hátoldalán található rögzítőkart a kártyától, és óvatosan, felváltva mozgassa ki a bővítőhelyből a csatlakozókat. Húzza egyenesen felfelé a bővítőkártyát a bővítőhelyből, majd a ház keretétől történő eloldásához húzza ki a ház belsejéből. Ügyeljen arra, hogy a kártyát ne üsse hozzá a többi alkatrészhez.

**2-15 ábra** A PCI Express x16 bővítőkártya eltávolítása

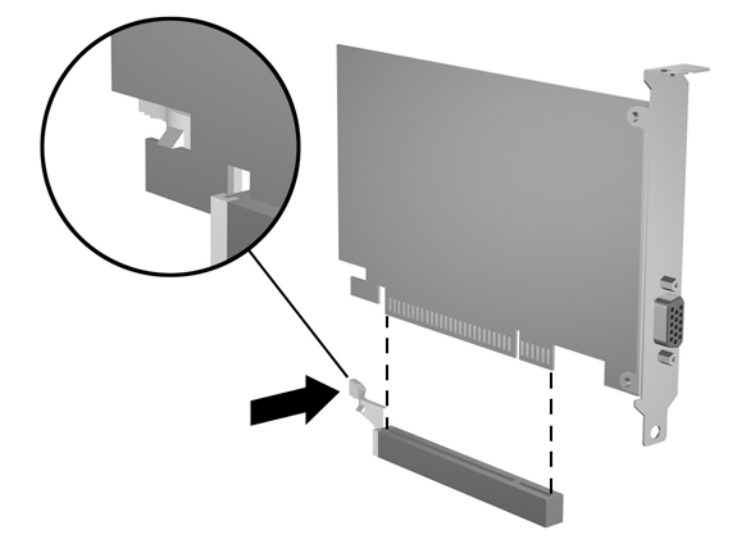

- **10.** A kivett kártyát antisztatikus csomagolásban tárolja.
- **11.** Ha nem helyez be új bővítőkártyát, helyezze vissza a nyitott bővítőnyílást takarólemezét.
- **VIGYÁZAT!** Ha eltávolít egy bővítőkártyát, a belső alkatrészek megfelelő hűtése érdekében vagy egy másik kártyát kell behelyezni, vagy a takarólemezt kell visszahelyezni.

**12.** Új bővítőkártya behelyezéséhez tartsa a kártyát az alaplapi bővítőfoglalat fölé, majd tolja a kártyát a számítógépház hátlapja felé (1), hogy a bővítőkártya érintkezősora a szabad alaplapi bővítőfoglalathoz illeszkedjen. Óvatosan nyomja bele a kártyát az alaplapon lévő foglalatba (2).

**2-16 ábra** Bővítőkártya behelyezése

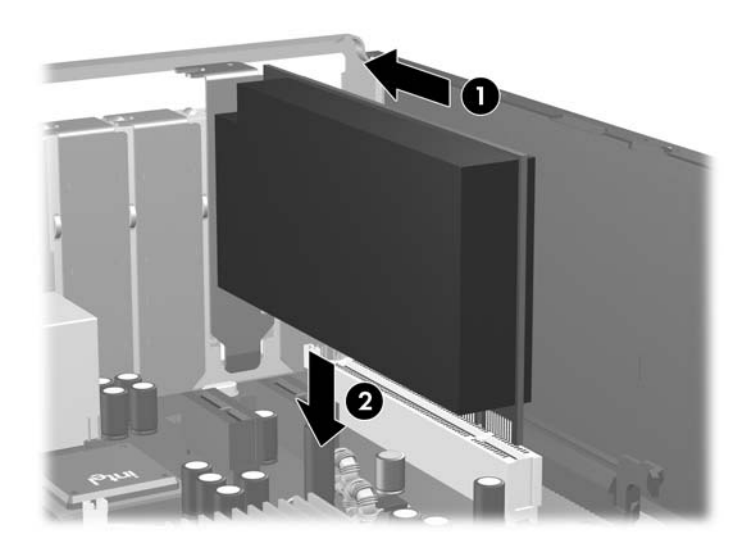

- **MEGJEGYZÉS:** A bővítőkártya behelyezésekor határozott mozdulattal nyomja le a kártyát, hogy a teljes csatlakozó megfelelően illeszkedjen a bővítőfoglalatba.
- **13.** A bővítőkártyát rögzítse a takarólemez reteszének visszazárásával.
	- **2-17 ábra** A bővítőnyílások takarólemezeit rögzítő elem lezárása

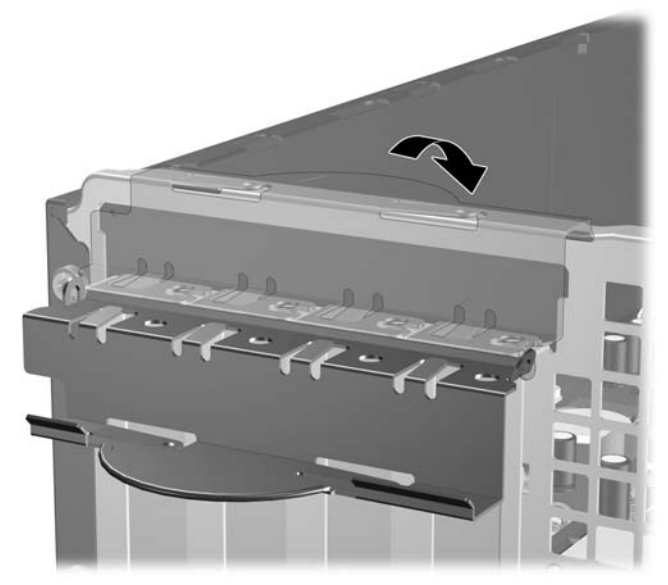

- **14.** Szükség esetén csatlakoztassa a külső kábeleket a bővítőkártyához, illetve a belső kábeleket az alaplaphoz.
- **15.** Helyezze vissza az oldallapot.
- **16.** Ha a számítógép az állványon állt, helyezze rá vissza.
- <span id="page-30-0"></span>**17.** Dugja vissza a tápkábelt, majd kapcsolja be a számítógépet.
- **18.** Zárja vissza a biztonsági eszközöket, amelyeket az oldallap levételekor kioldott.
- **19.** Szükség esetén konfigurálja újra a számítógépet. A Computer Setup program használatával kapcsolatos tudnivalókért olvassa el az *Útmutató a Computer Setup (F10) segédprogramhoz* című dokumentumot.

# **A meghajtók elhelyezkedése**

**2-18 ábra** A meghajtók elhelyezkedése

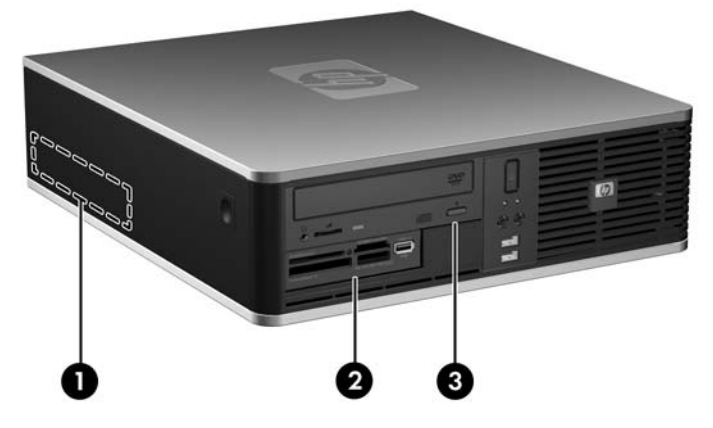

#### **2-3 táblázat A meghajtók elhelyezkedése**

- 1 3,5 hüvelykes belső merevlemezmeghajtó-rekesz
- 2 3,5 hüvelykes külső meghajtórekesz külön beszerezhető meghajtók számára (az ábrán memóriakártya-olvasó látható)
- 3 5,25 hüvelykes külső meghajtórekesz külön beszerezhető meghajtók számára (az ábrán optikai meghajtó látható)

**MEGJEGYZÉS:** A 3,5 hüvelykes külső meghajtórekesz helyére második belső merevlemez is kerülhet, amelyet takarólap fed.

A számítógépbe telepített tárolóeszközök típusának, méretének és kapacitásának megállapításához futtassa a Computer Setup segédprogramot. További tudnivalókért olvassa el az *Útmutató a Computer Setup (F10) segédprogramhoz* című dokumentumot.

# <span id="page-31-0"></span>**Meghajtók behelyezése és eltávolítása**

További meghajtók behelyezésekor tartsa be az alábbiakat:

- Az elsődleges soros ATA (SATA) merevlemeznek az alaplap sötétkék, elsődleges "SATA0" jelű SATA-csatlakozójához kell csatlakoznia.
- A SATA optikai meghajtót az alaplap fehér, "SATA1" jelű csatlakozójához csatlakoztassa.
- A további SATA merevlemez-meghajtókat mindig az alaplap következő üres SATA csatlakozójához csatlakoztassa, a következő sorrendben: SATA0, SATA1, SATA5, SATA4.
- A sötétkék "SATA0" jelű és a fehér "SATA1" jelű csatlakozókat mindig a világoskék "SATA4" jelű és a narancsszínű "SATA5" jelű csatlakozók előtt foglalja el.
- Csatlakoztassa a hajlékonylemez-meghajtót a "FLOPPY" jelű csatlakozóhoz.
- Csatlakoztassa a memóriakártya-olvasót a "MEDIA" feliratú USB-csatlakozóhoz.
- A rendszer nem támogatja a párhuzamos ATA (PATA) optikai meghajtókat és a PATA merevlemez-meghajtókat.
- A meghajtó megfelelő elhelyezéséhez és rögzítéséhez használjon csavarokat. A számítógép elülső részén, az elülső takarólemez mögött találhatók a külső meghajtórekeszek rögzítéséhez használható tartócsavarok (négy darab 6/32 hüvelykes amerikai szabványú csavar és négy darab M3-as metrikus csavar). A 6-32-es UTS szabványú csavarok a másodlagos merevlemez rögzítésére szolgálnak. Az összes többi meghajtóhoz (az elsődleges merevlemez kivételével) használja az M3-as csavarokat. A HP által biztosított metrikus csavarok fekete színűek, az amerikai szabványú csavarok ezüst színűek. Az elsődleges merevlemez cseréje esetén ki kell csavarni a négy ezüst és kék színű, 6-32-es UTS szabványú szigetelő tartócsavart a régi merevlemezből, majd az új merevlemezbe kell csavarni őket.

**2-19 ábra** A másodlagos merevlemezhez való, 6-32-es UTS szabványú tartócsavarok helye

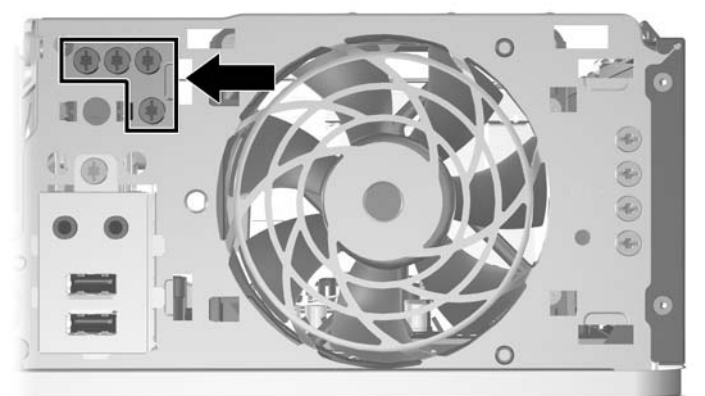

**2-20 ábra** Az optikai meghajtókhoz való kiegészítő M3-as tartócsavarok helye

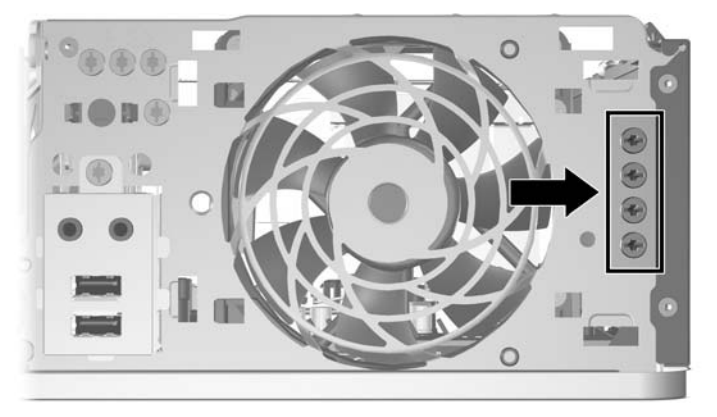

**VIGYÁZAT!** Az adatvesztés, valamint a számítógép és a meghajtó megrongálódásának elkerülése érdekében tartsa be az alábbiakat:

Meghajtó behelyezésekor vagy eltávolításakor az előírt módon lépjen ki az operációs rendszerből, kapcsolja ki a számítógépet, és húzza ki a tápkábelt. Ne távolítson el meghajtót, amikor a számítógép be van kapcsolva, vagy készenléti állapotban van.

A meghajtó megérintése előtt győződjön meg arról, hogy kisütötte az elektrosztatikus töltést. Amikor a meghajtót a kezében tartja, ne érintse annak csatlakozóját. Az elektrosztatikus töltés által okozott károk megelőzésével kapcsolatban a "D" függelék tartalmaz további tudnivalókat: [Elektrosztatikus](#page-64-0) kisülés, [59. oldal .](#page-64-0)

A meghajtót körültekintően kezelje, és védje az ütésektől.

A meghajtót behelyezéskor ne erőltesse.

Óvja a merevlemezt a nedvességtől, a szélsőséges hőmérséklettől és a monitor vagy hangszóró közelében keletkező erős mágneses tértől.

Ha a meghajtót postán kell feladnia, tegye speciális buborékfóliás védőcsomagolásba, és lássa el "Törékeny! Óvatosan kezelendő!" címkével.

## <span id="page-33-0"></span>**Alaplapi meghajtócsatlakozások**

Az alábbi ábra és táblázat segítségével azonosíthatja az alaplapi meghajtócsatlakozásokat.

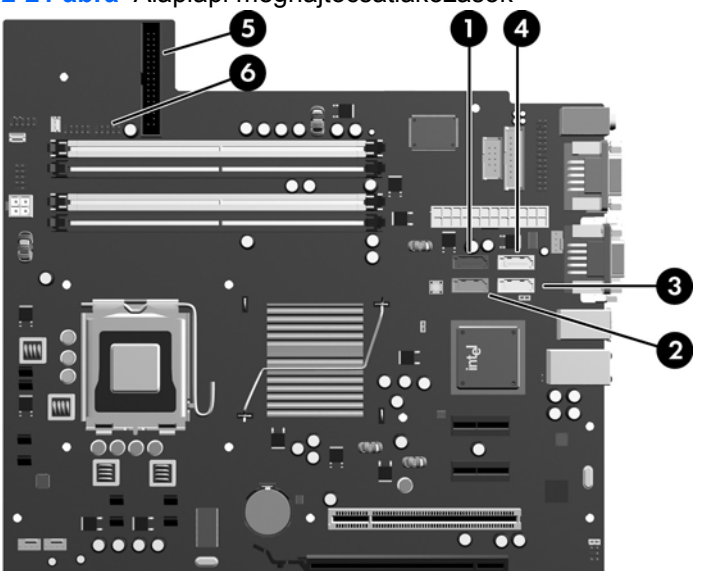

**2-21 ábra** Alaplapi meghajtócsatlakozások

### **2-4 táblázat Alaplapi meghajtócsatlakozások**

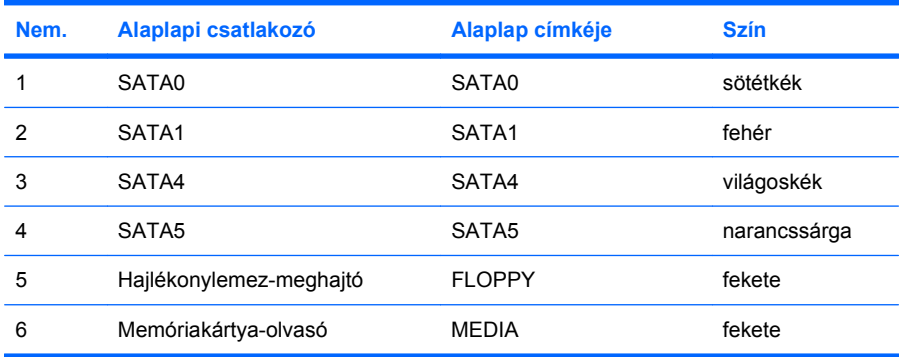

## <span id="page-34-0"></span>**Az optikai meghajtó eltávolítása**

**VIGYÁZAT!** A meghajtó eltávolítása előtt minden cserélhető adathordozót ki kell venni a meghajtóból.

Optikai meghajtó eltávolítása:

- **1.** Távolítsa el, vagy iktassa ki az összes biztonsági eszközt, amely a számítógép felnyitását akadályozza.
- **2.** Vegye ki a számítógépből a cserélhető adathordozókat, például a hajlékonylemezeket vagy CD-ket.
- **3.** Állítsa le a megfelelő módon az operációs rendszert, majd kapcsolja ki a számítógépet és a külső eszközöket.
- **4.** Húzza ki a tápkábelt a fali aljzatból, majd válassza le a külső eszközöket.
- **VIGYÁZAT!** Függetlenül attól, hogy a számítógép be van-e kapcsolva, az alaplap mindig feszültség alatt van, ha a rendszer működő elektromos aljzathoz csatlakozik. A számítógép felnyitása előtt húzza ki a tápvezetéket az aljzatból, hogy megelőzze a számítógép belső alkatrészeinek károsodását.
- **5.** Ha a számítógép az állványon van, vegye le róla.
- **6.** Távolítsa el az oldallapot.
- **7.** Fordítsa a meghajtórekeszt függőleges helyzetbe.

**2-22 ábra** A meghajtórekesz elfordítása

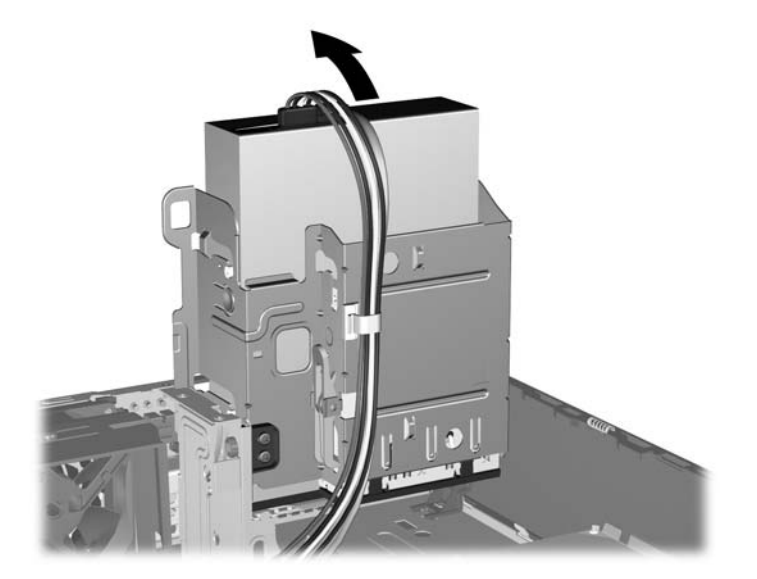

**8.** Húzza ki a tápvezetéket (1) és az adatkábelt (2) az optikai meghajtó hátuljából.

**2-23 ábra** A tápkábel és az adatkábel kihúzása

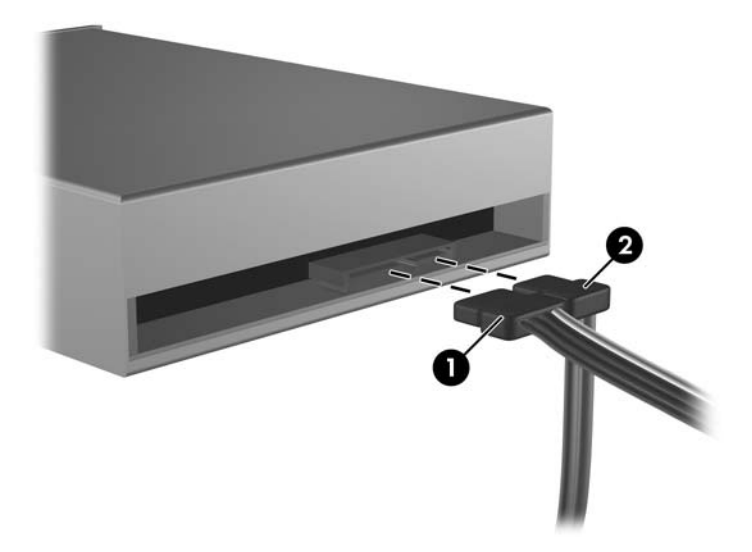

- **9.** Fordítsa vissza a meghajtórekeszt a szokásos helyzetbe.
	- **VIGYÁZAT!** A meghajtórekesz elfordítása során ügyeljen, hogy egyetlen kábel se csípődjön be. **2-24 ábra** A meghajtórekesz elfordítása

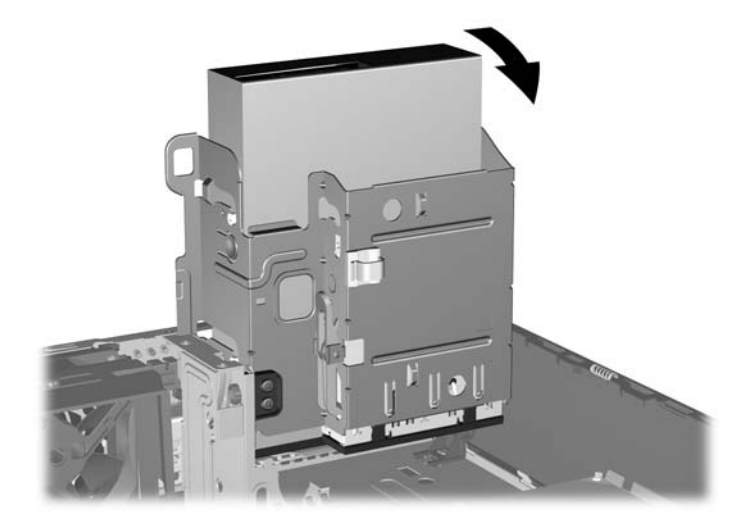

<span id="page-36-0"></span>**10.** Ha a meghajtót szeretné kivenni a meghajtórekeszből, nyomja le a meghajtó bal oldalán található zöld meghajtórögzítő gombot (1). A meghajtórögzítő gomb nyomva tartása közben csúsztassa hátra a meghajtót ütközésig, majd emelje fel és ki a meghajtórekeszből (2).

**2-25 ábra** Az optikai meghajtó eltávolítása

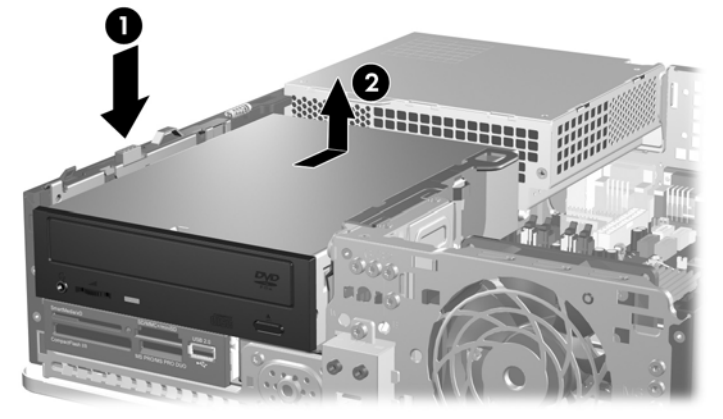

**MEGJEGYZÉS:** Az optikai meghajtó visszahelyezésekor fordított sorrendben hajtsa végre a fenti lépéseket. A meghajtó cseréjekor helyezze át a négy tartócsavart a régi meghajtóról az újra.

## **Optikai meghajtó beépítése a 5,25 hüvelykes meghajtórekeszbe**

További 5,25 hüvelykes optikai meghajtó beszerelése:

- **1.** Távolítsa el, vagy iktassa ki az összes biztonsági eszközt, amely a számítógép felnyitását akadályozza.
- **2.** Vegye ki a számítógépből a cserélhető adathordozókat, például a hajlékonylemezeket vagy CD-ket.
- **3.** Állítsa le a megfelelő módon az operációs rendszert, majd kapcsolja ki a számítógépet és a külső eszközöket.
- **4.** Húzza ki a tápkábelt a fali aljzatból, majd válassza le a külső eszközöket.
- **VIGYÁZAT!** Függetlenül attól, hogy a számítógép be van-e kapcsolva, az alaplap mindig feszültség alatt van, ha a rendszer működő elektromos aljzathoz csatlakozik. A számítógép felnyitása előtt húzza ki a tápvezetéket az aljzatból, hogy megelőzze a számítógép belső alkatrészeinek károsodását.
- **5.** Ha a számítógép az állványon van, vegye le róla.
- **6.** Távolítsa el az oldallapot.
- **7.** Ha takarólappal fedett rekeszbe szerel be meghajtót, távolítsa el az előlapot, majd a takarólapot. További tudnivalókat a következő helyen találhat: [A takarólapok eltávolítása,](#page-17-0) 12. oldal .
- **8.** Helyezzen két 3-as tartócsavart a meghajtó mindkét oldalára, az alsó nyílásokba. A HP négy tartalék 3-as tartócsavart helyezett el a ház elején, az előlap alatt. Ezek a 3 mm-es csavarok fekete színűek. A következő helyen megtekintheti a kiegészítő M3-as metrikus tartócsavar helyét: [Meghajtók behelyezése és eltávolítása,](#page-31-0) 26. oldal .
	- △ VIGYÁZAT! Csak 5 mm hosszú csavarokat használjon tartócsavarként. Hosszabb csavarok használata esetén a meghajtó belső alkatrészei megsérülhetnek.
	- **MEGJEGYZÉS:** A meghajtó cseréjekor helyezze át a négy 3 mm-es tartócsavart a régi meghajtóról az újra.

**2-26 ábra** Tartócsavarok felszerelése az optikai meghajtóra

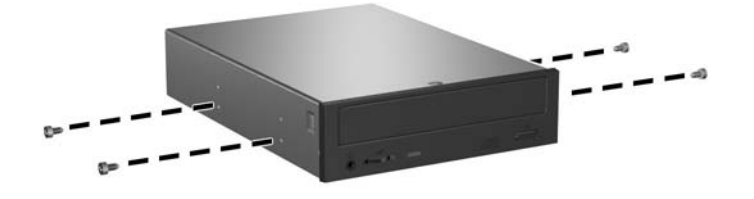

**9.** Illessze a tartócsavarokat a meghajtórekesz J-nyílásaiba. Csúsztassa be a meghajtót ütközésig a számítógépbe.

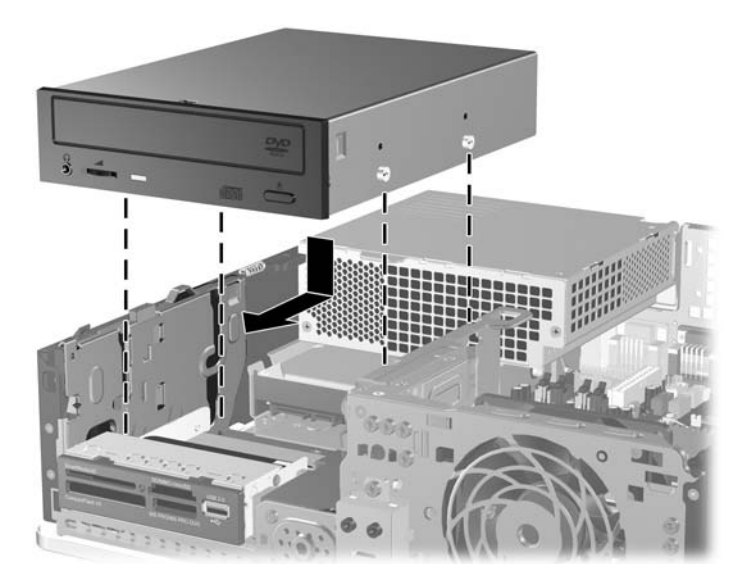

**2-27 ábra** Optikai meghajtó beszerelése

**10.** Fordítsa a meghajtórekeszt függőleges helyzetbe.

**2-28 ábra** A meghajtórekesz elfordítása

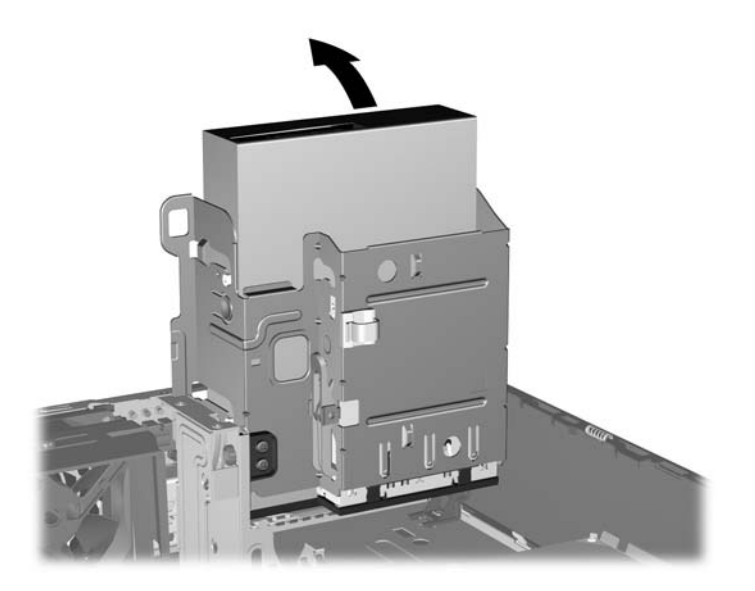

- 11. Csatlakoztassa a SATA adatkábelt az alaplap fehér, "SATA1" jelű csatlakozójához.
- **12.** Vezesse el az adatkábelt a kábelvezetőkön keresztül.
- **VIGYÁZAT!** A számítógépben két kábelvezető található, amelyek megakadályozzák, hogy a meghajtófoglalat becsípje az adatkábelt a kiemeléskor vagy behelyezéskor. Az egyik a meghajtófoglalat alsó oldalán, a másik a ház keretén, a meghajtófoglalat alatt található. Vezesse át az adatkábelt ezeken a vezetőkön keresztül, mielőtt az optikai meghajtóhoz csatlakoztatja.
- **13.** Csatlakoztassa a tápkábelt (1) és az adatkábelt (2) az optikai-meghajtó hátoldalához.

**2-29 ábra** A tápkábel és az adatkábel csatlakoztatása

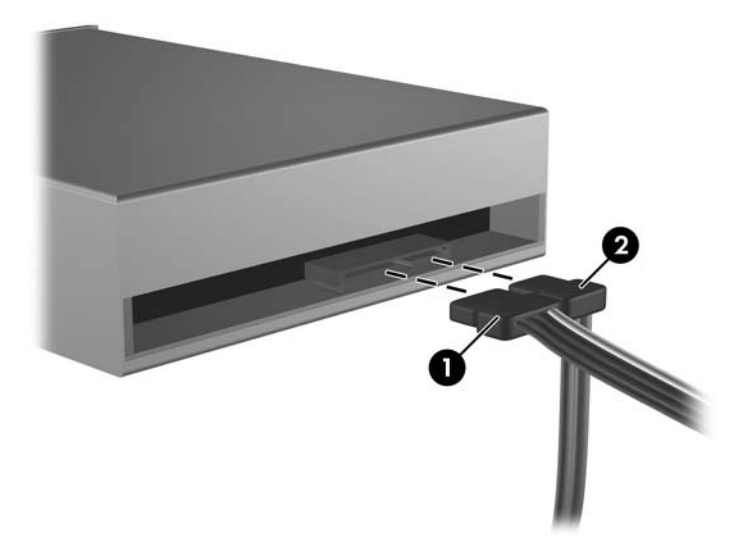

- <span id="page-39-0"></span>**14.** Fordítsa vissza a meghajtórekeszt a szokásos helyzetbe.
	- **VIGYÁZAT!** A meghajtórekesz elfordítása során ügyeljen, hogy egyetlen kábel se csípődjön be.

**2-30 ábra** A meghajtórekesz elfordítása

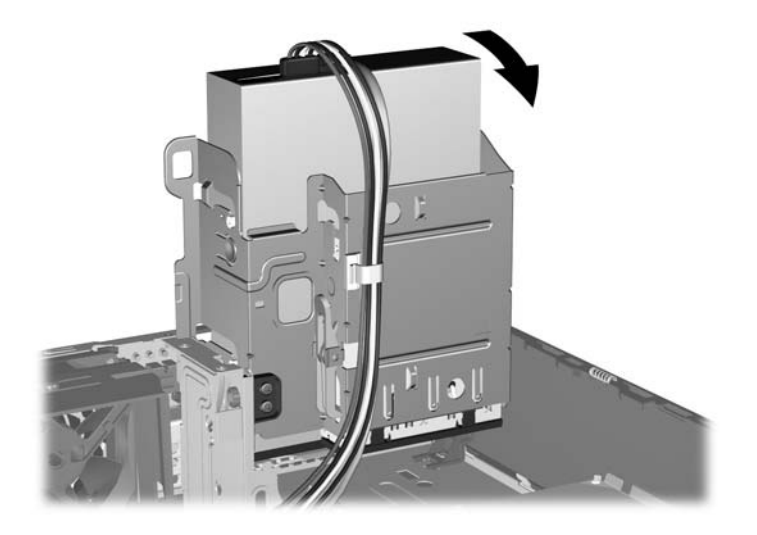

- **15.** Helyezze vissza az oldallapot.
- **16.** Ha a számítógép az állványon állt, helyezze rá vissza.
- **17.** Dugja vissza a tápkábelt, majd kapcsolja be a számítógépet.
- **18.** Zárja vissza a biztonsági eszközöket, amelyeket az oldallap levételekor kioldott.

A rendszer automatikusan felismeri a meghajtót, és újrakonfigurálja a számítógépet.

## **Külső 3,5 hüvelykes meghajtó eltávolítása**

- **VIGYÁZAT!** A meghajtó eltávolítása előtt minden cserélhető adathordozót ki kell venni a meghajtóból.
- **MEGJEGYZÉS:** A 3,5 hüvelykes meghajtórekesz hajlékonylemez-meghajtót vagy memóriakártyaolvasót tartalmazhat.

A 3,5 hüvelykes meghajtó az optikai meghajtó alatt található. A külső 3,5 hüvelykes meghajtó eltávolítása előtt az optikai meghajtót ki kell venni.

- **1.** Az optikai meghajtó eltávolításához és a 3,5 hüvelykes meghajtórekesz eléréséhez kövesse a következő helyen leírt eljárást: [Az optikai meghajtó eltávolítása,](#page-34-0) 29. oldal
- **VIGYÁZAT!** Mielőtt tovább lépne, ellenőrizze, hogy a számítógép ki van-e kapcsolva, és nem csatlakozik-e az elektromos hálózathoz.
- **2.** Húzza ki a meghajtókábeleket a következő ábrának megfelelően:
	- **a.** Hajlékonylemez-meghajtó eltávolításakor húzza ki az adatkábelt (1) és a tápkábelt (2) a meghajtó hátuljából.

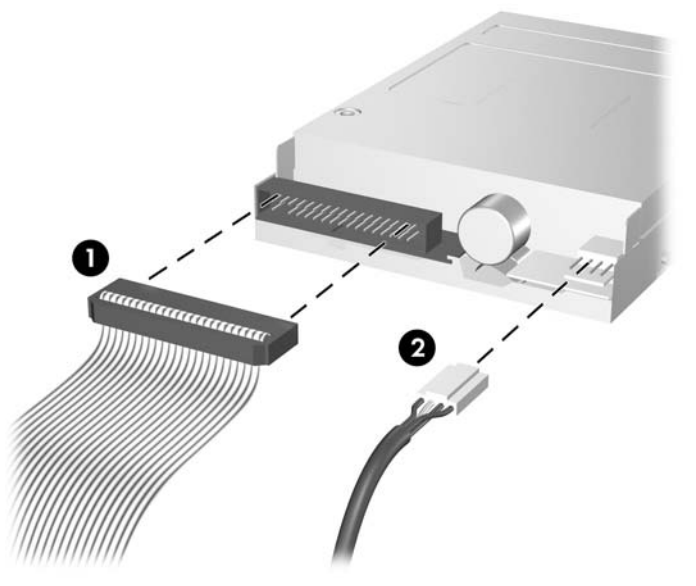

**2-31 ábra** A hajlékonylemez-meghajtó kábeleinek leválasztása

**b.** Ha memóriakártya-olvasót távolít el, válassza le a belső USB-kábelt az alaplapról.

**2-32 ábra** A memóriakártya-olvasó kábelének leválasztása

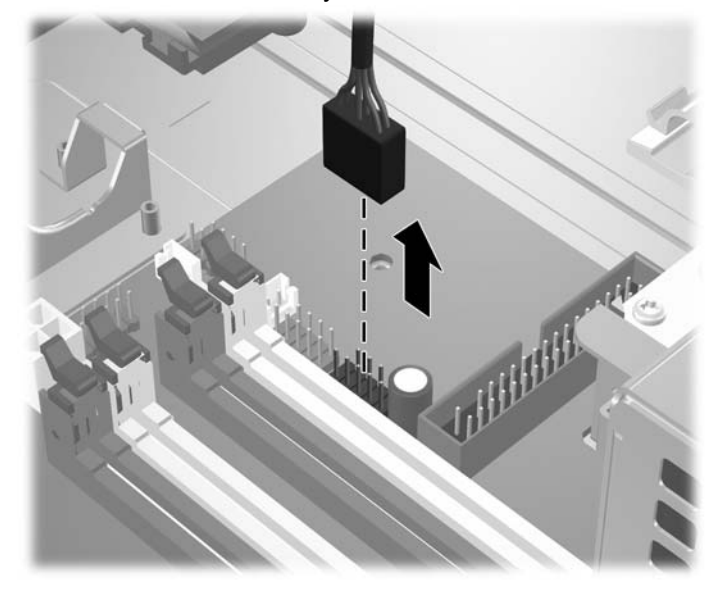

<span id="page-41-0"></span>**3.** A meghajtó foglalatból történő kioldásához nyomja le az optikai meghajtó jobb oldalán található zöld rögzítőreteszt (1). A rögzítőreteszt benyomva tartva csúsztassa hátra a meghajtót ütközésig, és emelje ki a meghajtófogalatból (2).

**2-33 ábra** A 3,5 hüvelykes meghajtó eltávolítása (az ábrán hajlékonylemez-meghajtó látható)

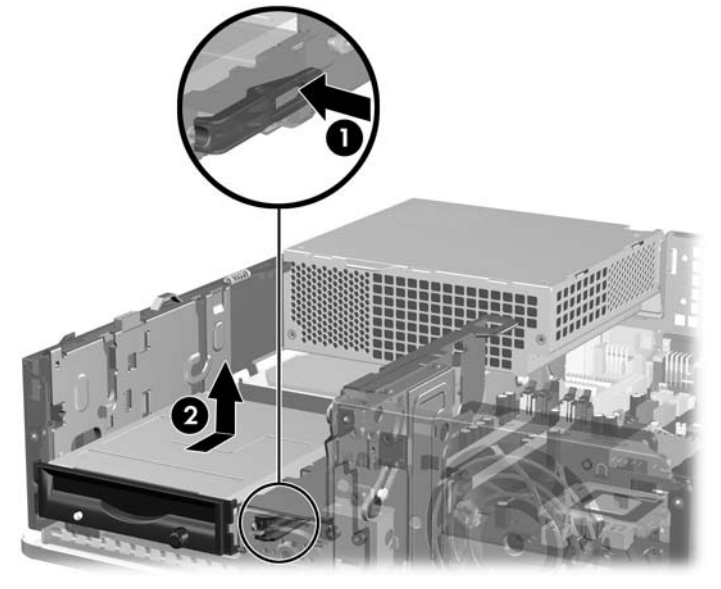

**MEGJEGYZÉS:** A 3,5 hüvelykes meghajtó visszahelyezésekor fordított sorrendben hajtsa végre az eltávolítási lépéseket.

A 3,5 hüvelykes meghajtó cseréjekor helyezze át a négy tartócsavart a régi meghajtóról az újra.

## **Meghajtó beépítése a 3,5 hüvelykes külső meghajtórekeszbe**

A számítógép-konfigurációtól függően a számítógép elején található 3,5 hüvelykes külső meghajtórekesz tartalmazhat memóriakártya-olvasót vagy hajlékonylemez-meghajtót, de üres is lehet.

Ha a számítógép eredetileg nem tartalmaz 3,5 hüvelykes meghajtót, az üres rekeszbe telepíthet memóriakártya-olvasót, hajlékonylemez-meghajtót vagy merevlemez-meghajtót.

A 3,5 hüvelykes rekesz az optikai meghajtó alatt található. Meghajtó beépítése a 3,5 hüvelykes rekeszbe:

- **MEGJEGYZÉS:** A meghajtó megfelelő elhelyezéséhez és rögzítéséhez használjon csavarokat. A számítógép elülső részén, az elülső takarólemez mögött találhatók a külső meghajtórekeszek rögzítéséhez használható tartócsavarok (négy darab 6/32 hüvelykes amerikai szabványú csavar és négy darab M3-as metrikus csavar). A másodlagos merevlemezhez 6/32 hüvelykes szabványú csavarok valók. Az összes többi meghajtóhoz (az elsődleges merevlemez kivételével) használja az M3 as csavarokat. A HP által biztosított M3-as metrikus csavarok fekete színűek, az amerikai szabványú csavarok ezüst színűek. A következő helyen megtekintheti a tartócsavarok helyét: [Meghajtók](#page-31-0) [behelyezése és eltávolítása,](#page-31-0) 26. oldal .
	- **1.** Az optikai meghajtó eltávolításához és a 3,5 hüvelykes meghajtórekesz eléréséhez kövesse a következő helyen leírt eljárást: [Az optikai meghajtó eltávolítása,](#page-34-0) 29. oldal .
	- **VIGYÁZAT!** Mielőtt tovább lépne, ellenőrizze, hogy a számítógép ki van-e kapcsolva, és nem csatlakozik-e az elektromos hálózathoz.
	- **2.** Ha takarólappal fedett rekeszbe szerel be hajlékonylemez-meghajtót vagy memóriakártya-olvasót, távolítsa el az előlapot, majd a takarólapot. További tudnivalókat a következő helyen találhat: [A](#page-17-0) [takarólapok eltávolítása,](#page-17-0) 12. oldal .
	- **3.** Illessze a tartócsavarokat a meghajtórekesz J-nyílásaiba. Csúsztassa be a meghajtót ütközésig a számítógépbe.

**2-34 ábra** Meghajtó beépítése a 3,5 hüvelykes meghajtórekeszbe (az ábrán hajlékonylemezmeghajtó látható)

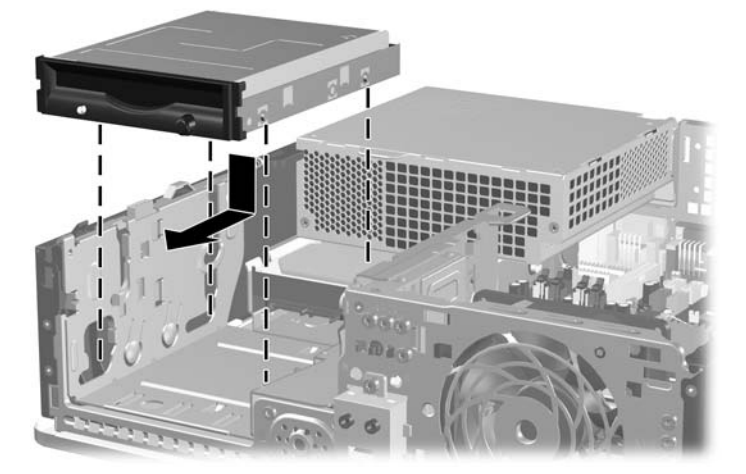

- **4.** Csatlakoztassa a megfelelő meghajtókábeleket:
	- **a.** Hajlékonylemez-meghajtó esetén csatlakoztassa a táp- és az adatkábel egyik végét a meghajtó hátuljához, az adatkábel másik végét az alaplap "FLOPPY" jelű csatlakozójához.
	- **b.** Második merevlemez-meghajtó behelyezése esetén csatlakoztassa a táp- és adatkábel egyik végét a meghajtó hátuljához, az adatkábel másik végét pedig az alaplap következő szabad SATA-csatlakozójához, a következő sorrendben: SATA0, SATA1, SATA5, SATA4.
	- **c.** Memóriakártya-olvasó beszerelésekor csatlakoztassa a memóriakártya-olvasó USB-kábelét az alaplap "MEDIA" jelű USB-csatlakozójához.
		- **MEGJEGYZÉS:** Az [Alaplapi meghajtócsatlakozások,](#page-33-0) 28. oldal ábrán láthatóak az alaplapi meghajtócsatlakozások.
- **5.** Helyezze vissza az optikai meghajtót.
- **6.** Helyezze vissza az előlapot és az oldallapot.
- **7.** Ha a számítógép az állványon állt, helyezze rá vissza.
- **8.** Dugja vissza a tápkábelt, majd kapcsolja be a számítógépet.
- **9.** Zárja vissza a biztonsági eszközöket, amelyeket az oldallap levételekor kioldott.

## <span id="page-44-0"></span>**Az elsődleges 3,5 hüvelykes belső SATA merevlemez eltávolítása és cseréje**

**E** MEGJEGYZÉS: A rendszerrel nem használhatók a párhuzamos ATA (PATA) merevlemezmeghajtók.

A régi merevlemez-meghajtó eltávolítása előtt gondoskodjon a régi merevlemezen tárolt adatok biztonsági mentéséről, hogy az adatokat az új merevlemez-meghajtóra másolhassa. Az elsődleges merevlemez cseréje előtt helyreállító lemezeket kell készíteni az operációs rendszer, az illesztőprogramok és a többi alkalmazás helyreállításához, amelyek a számítógépen előre voltak telepítve. Ha még nem készítette el ezeket a lemezeket, tegye meg most a **Start** > **HP Backup and Recovery** (HP Biztonsági mentés és helyreállítás) parancs kiválasztásával.

A gyári 3,5 hüvelykes merevlemez a tápegység alatt található. A merevlemez eltávolítása és cseréje:

- **1.** Távolítsa el, vagy iktassa ki az összes biztonsági eszközt, amely a számítógép felnyitását akadályozza.
- **2.** Vegye ki a számítógépből a cserélhető adathordozókat, például a hajlékonylemezeket vagy CD-ket.
- **3.** Állítsa le a megfelelő módon az operációs rendszert, majd kapcsolja ki a számítógépet és a külső eszközöket.
- **4.** Húzza ki a tápkábelt a fali aljzatból, majd válassza le a külső eszközöket.
- **VIGYÁZAT!** Függetlenül attól, hogy a számítógép be van-e kapcsolva, az alaplap mindig feszültség alatt van, ha a rendszer működő elektromos aljzathoz csatlakozik. A számítógép felnyitása előtt húzza ki a tápvezetéket az aljzatból, hogy megelőzze a számítógép belső alkatrészeinek károsodását.
- **5.** Ha a számítógép az állványon van, vegye le róla.
- **6.** Távolítsa el az oldallapot.
- **7.** Fordítsa a külső meghajtórekeszt függőleges helyzetbe.

**2-35 ábra** A meghajtórekesz elfordítása

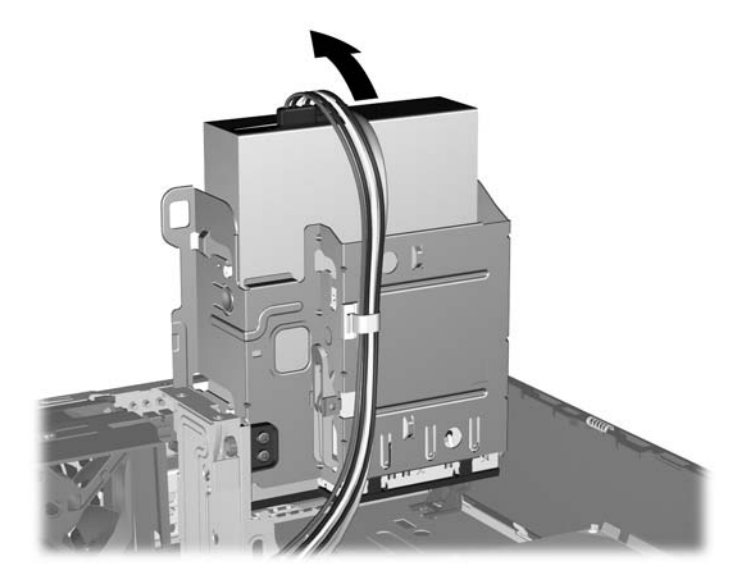

**8.** Fordítsa a tápegységet függőleges helyzetbe. A merevlemez a tápegység alatt található.

**2-36 ábra** A tápegység kiemelése

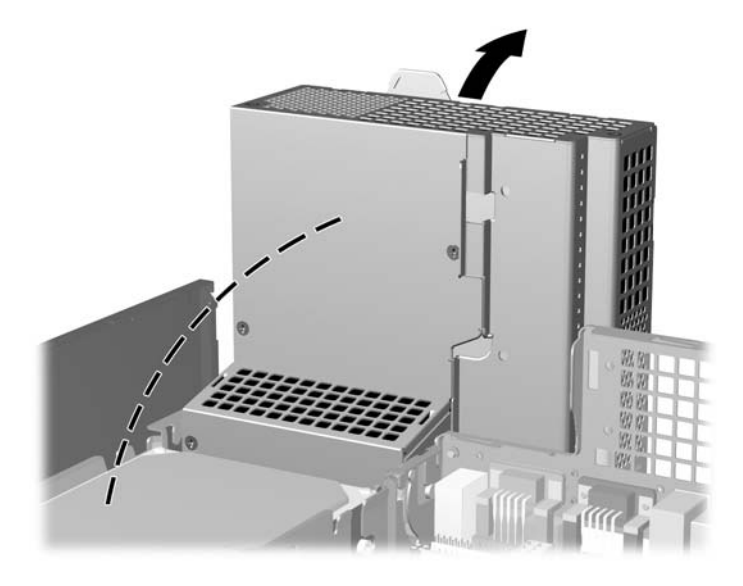

**9.** Húzza ki a tápvezetéket (1) és az adatkábelt (2) a merevlemez hátuljából.

**2-37 ábra** A tápvezeték és az adatkábel kihúzása a merevlemez-meghajtóból

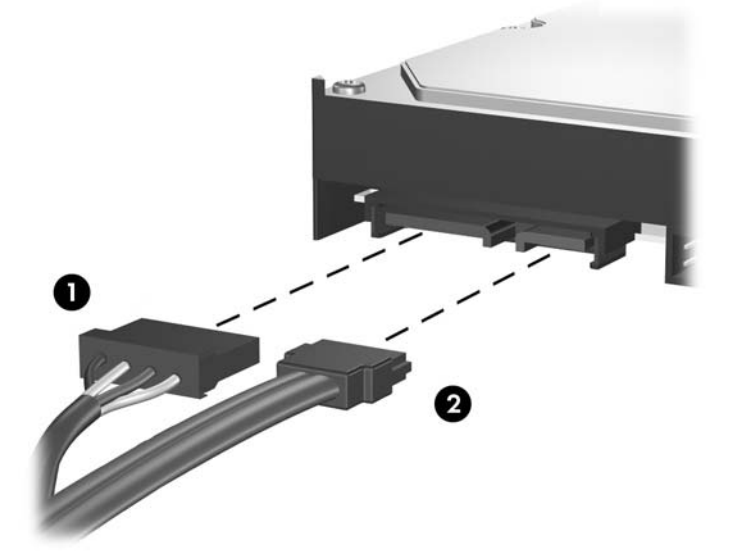

**10.** Nyomja le a merevlemez mellett található zöld kioldóreteszt (1). A rögzítőreteszt lenyomva tartva csúsztassa előre a meghajtót ütközésig, és emelje ki a rekeszből (2).

**2-38 ábra** A merevlemez-meghajtó eltávolítása

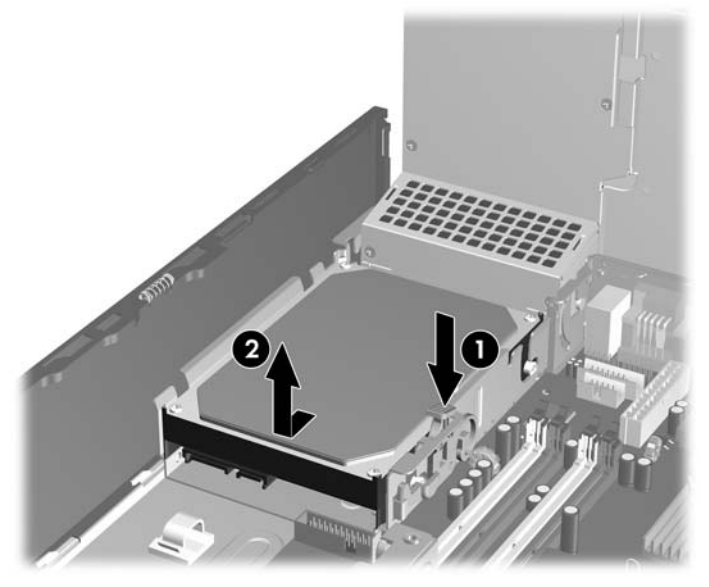

**11.** Merevlemez beszerelése esetén át kell helyezni az ezüst és kék színű szigetelő tartócsavarokat a régi merevlemezből, majd az új merevlemezbe.

**2-39 ábra** A merevlemez-meghajtó csavarjainak felszerelése

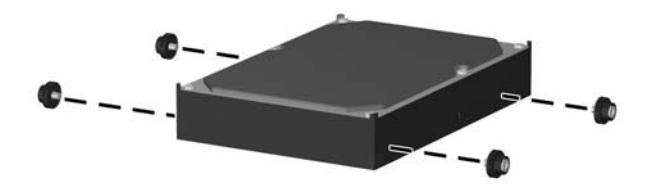

**12.** Illessze a tartócsavarokat a meghajtófoglalat nyílásaihoz, majd helyezze be a meghajtót a rekeszbe, végül csúsztassa hátra ütközésig.

**2-40 ábra** A merevlemez-tároló behelyezése

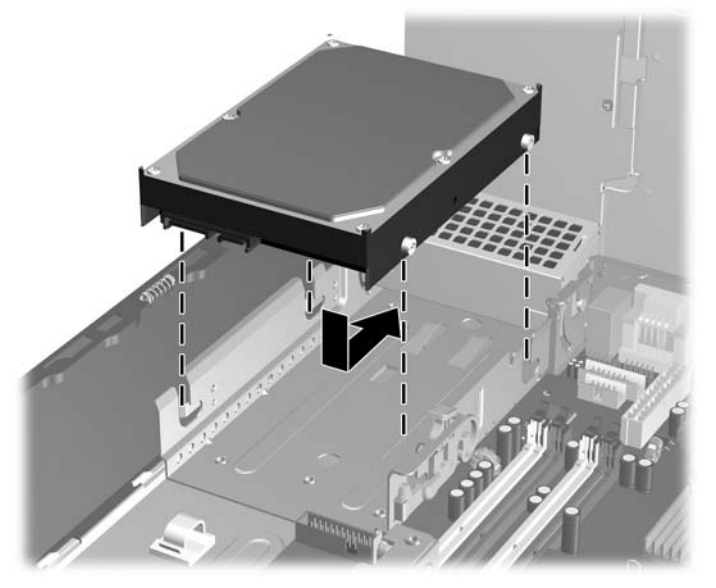

- **13.** Csatlakoztassa a tápvezetéket és az adatkábelt a merevlemez-meghajtó hátoldalához.
- **EY MEGJEGYZÉS:** Az elsődleges merevlemez-meghajtó visszahelyezésekor ügyeljen arra, hogy a SATA és a tápkábelt átvezesse a ház alján, a meghajtó mögött található kábelvezetőn.

Ha a számítógépben csak egy SATA merevlemez-meghajtó található, a merevlemezt a sötétkék színű, "SATA 0" jelzésű aljzathoz csatlakoztassa, hogy elkerülje a merevlemez teljesítményével kapcsolatos esetleges problémákat. Ha második merevlemez-meghajtót helyez be, az adatkábel másik végét az alaplap következő szabad SATA aljzatához csatlakoztassa, a következő sorrendben: SATA0, SATA1, SATA5, SATA4.

- **14.** Forgassa lefelé a külső meghajtók meghajtórekeszét és a tápegységet az eredeti pozíciójukba.
- **15.** Helyezze vissza az oldallapot.
- **16.** Ha a számítógép az állványon állt, helyezze rá vissza.
- **17.** Dugja vissza a tápkábelt, majd kapcsolja be a számítógépet.
- **18.** Zárja vissza a biztonsági eszközöket, amelyeket az oldallap levételekor kioldott.
- **MEGJEGYZÉS:** Az elsődleges merevlemez cseréje előtt helyreállító lemezeket kell készíteni az operációs rendszer, az illesztőprogramok és a többi alkalmazás helyreállításához, amelyek a számítógépen előre voltak telepítve.

## <span id="page-48-0"></span>**A cserélhető 3,5 hüvelykes SATA merevlemez eltávolítása és cseréje**

Egyes típusok cserélhető SATA merevlemez tartókerettel rendelkeznek az 5,25 hüvelykes külső meghajtórekeszben. A merevlemez a meghajtórekeszből egyszerűen és gyorsan eltávolítható tárolóban található. A tárolóban található merevlemez eltávolítása és cseréje:

**MEGJEGYZÉS:** A régi merevlemez-meghajtó eltávolítása előtt gondoskodjon a régi merevlemezen tárolt adatok biztonsági mentéséről, hogy az adatokat az új merevlemez-meghajtóra másolhassa. Az elsődleges merevlemez cseréje előtt helyreállító lemezeket kell készíteni az operációs rendszer, az illesztőprogramok és a többi alkalmazás helyreállításához, amelyek a számítógépen előre voltak telepítve. Ha még nem készítette el ezeket a lemezeket, tegye meg most a **Start** > **HP Backup and Recovery** (HP Biztonsági mentés és helyreállítás) parancs kiválasztásával.

- **1.** Oldja ki a merevlemez tárolóját a mellékelt kulccsal, és húzza ki a tárolót a házból.
- **2.** Távolítsa el a csavart a tároló hátuljából (1), és csúsztassa le a tároló fedelét (2).

**2-41 ábra** A tároló fedelének eltávolítása

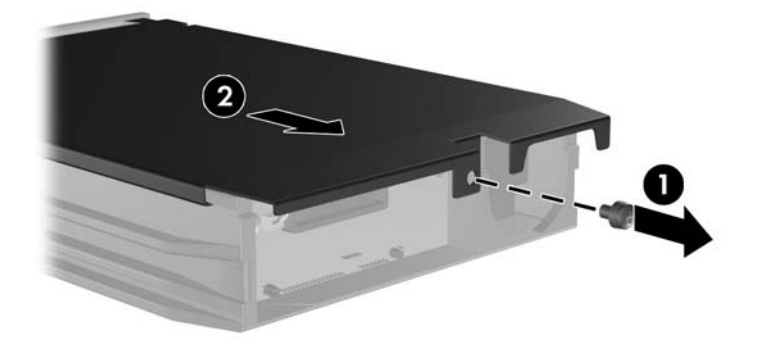

**3.** Távolítsa el a merevlemez tetején található, a hőérzékelőt rögzítő ragasztószalagot (1), és hajtsa ki a hőérzékelőt a tároló tetejéről (2).

**2-42 ábra** A hőérzékelő eltávolítása

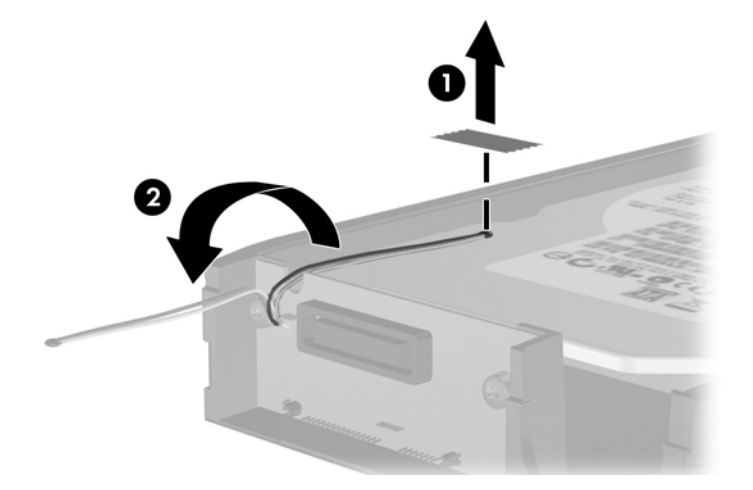

**4.** Csavarja ki a merevlemez tárolójának alján található négy csavart.

**2-43 ábra** A biztonsági csavarok eltávolítása

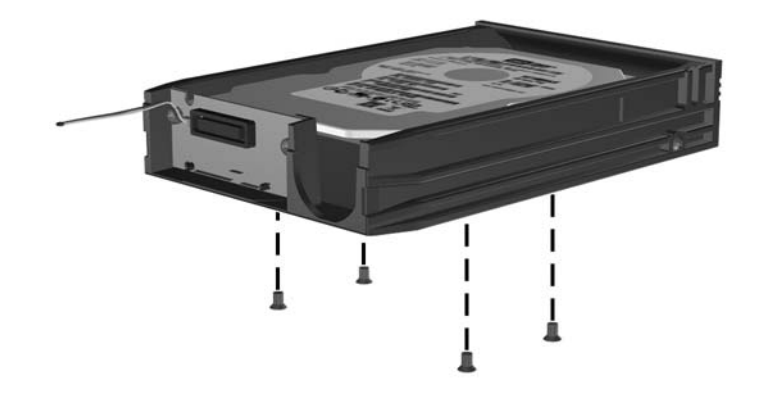

**5.** Csúsztassa hátra a merevlemezt a tárolóról történő leválasztásához, majd emelje ki a tárolóból.

**2-44 ábra** A merevlemez-meghajtó eltávolítása

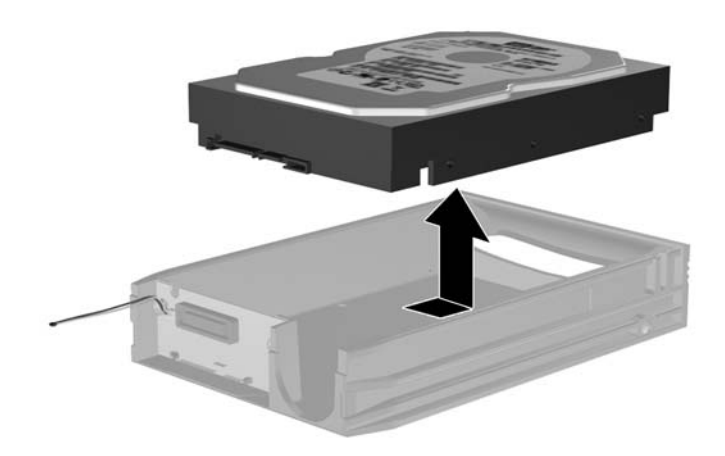

**6.** Helyezze az új merevlemezt a tárolóba, majd csúsztassa hátra úgy, hogy megfelelően illeszkedjen a tároló nyomtatott áramkörén található SATA csatlakozóhoz. Ügyeljen arra, hogy a merevlemez csatlakozója teljesen neki legyen tolva a tároló nyomtatott áramköri csatlakozójához.

**2-45 ábra** A merevlemez cseréje

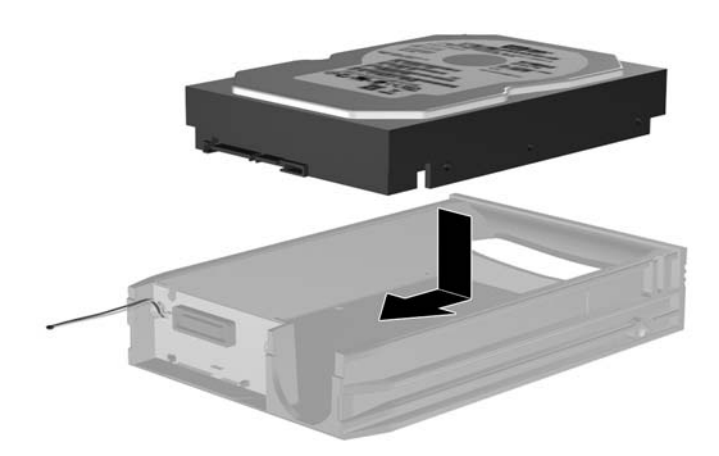

**7.** A tároló alján található négy csavar visszacsavarásával jól rögzítse a helyére a meghajtót.

**2-46 ábra** A biztonsági csavarok visszahelyezése

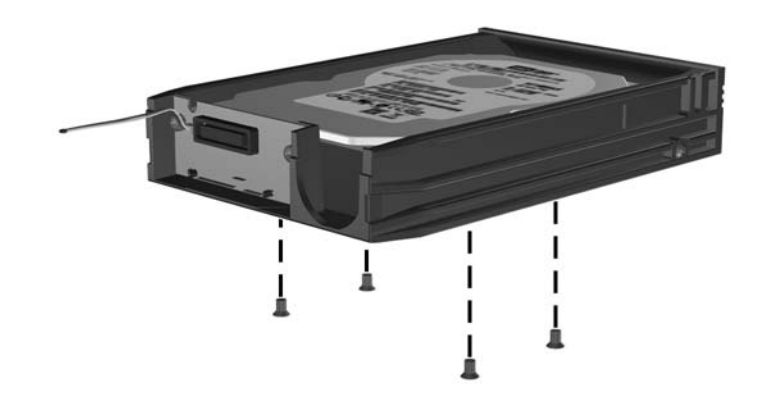

**8.** Helyezze el a hőérzékelőt a merevlemez tetején úgy, hogy ne takarja el a címkét (1), és rögzítse a merevlemez tetejéhez a ragasztószalaggal (2).

**2-47 ábra** A hőérzékelő visszahelyezése

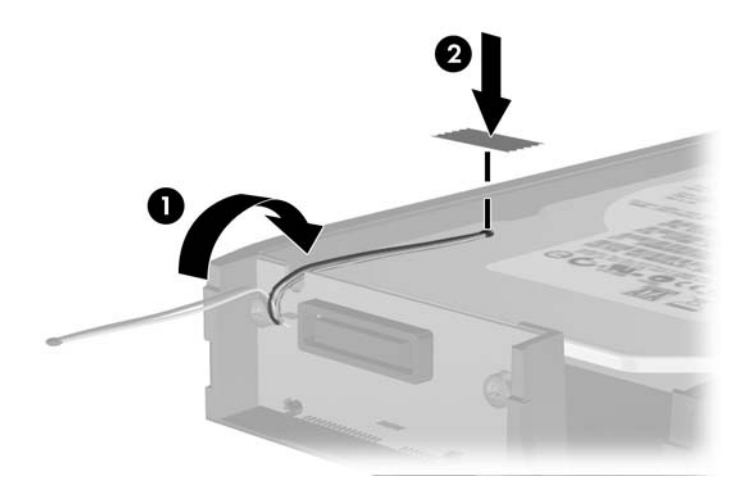

**9.** Csúsztassa vissza a tároló tetejét (1), és a tároló hátuljából eltávolított csavar visszacsavarásával rögzítse a helyére a fedelet (2).

**2-48 ábra** A tároló fedelének visszahelyezése

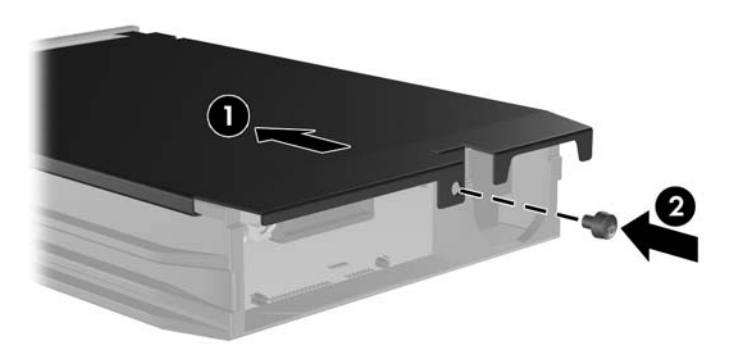

- **10.** Csúsztassa be a merevlemez tárolóját a számítógép tartókeretébe, és zárja le a mellékelt kulccsal.
- **MEGJEGYZÉS:** Ahhoz, hogy a merevlemez kapjon tápellátást, mindenképpen le kell zárni a tárolót.

# <span id="page-53-0"></span>**A Műszaki jellemzők**

#### **A-1 táblázat Műszaki jellemzők**

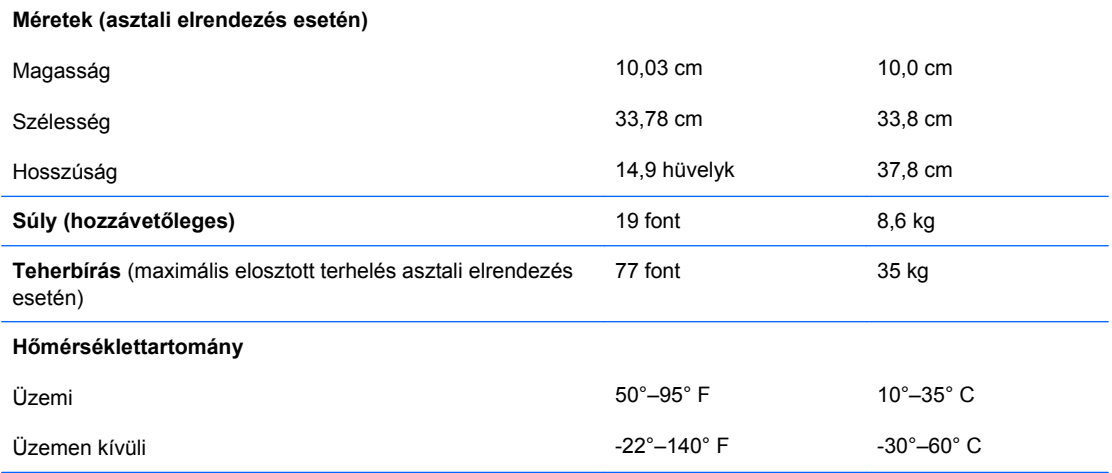

**MEGJEGYZÉS:** Az üzemi hőmérséklet 300 méterenként (1 000 lábanként) 1,0° C fokkal csökken 3 000 méteres tengerszint feletti magasságig (10 000 lábig); közvetlen napfénynek nem kitéve. Maximális változás 10° C/óra. A felső határt a típus és a telepített eszközök korlátozhatják.

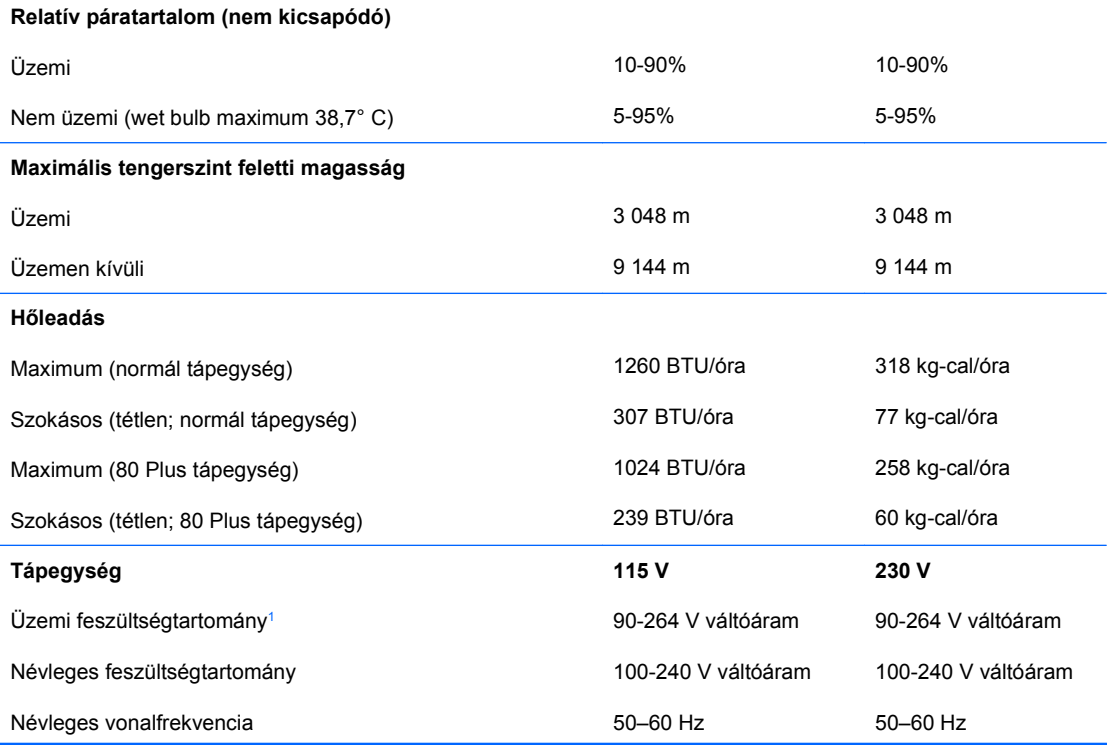

### **A-1 táblázat Műszaki jellemzők (folytatás)**

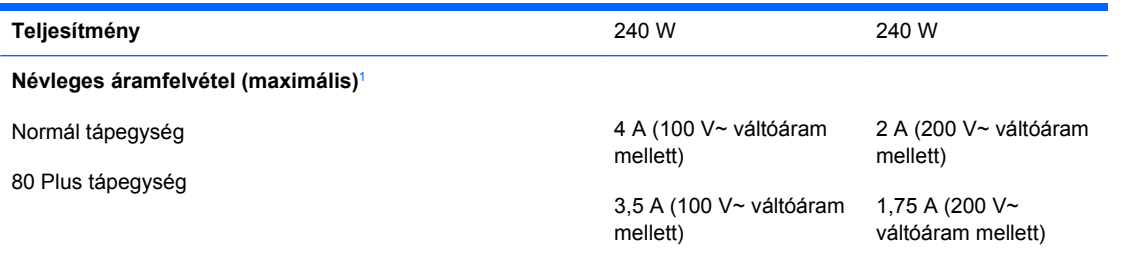

<sup>1</sup> A rendszer hálózatbarát tápegységgel rendelkezik. Ennek köszönhetően teljesíti az Európai Unió országaiban használt CE jelzés követelményeit. A hálózatbarát tápegységnek köszönhetően nincs szükség bemeneti feszültségváltó kapcsolóra sem.

# <span id="page-55-0"></span>**B Az elem cseréje**

A számítógépben található elem a valós idejű óra tápellátását biztosítja. Az elem cseréjekor a számítógépbe eredetileg behelyezett elemmel megegyező típusú elemet használjon. A számítógép 3 voltos lítium-gombelemmel kerül forgalomba.

**FIGYELEM!** A számítógépben beépített lítium-mangándioxid elem üzemel. Helytelen kezelés esetén az elem tüzet vagy égési sérüléseket okozhat. A személyi sérülés elkerülése érdekében tartsa be a következőket:

Ne próbálja újratölteni az elemet.

Ne tegye ki 60 °C-nál magasabb hőmérsékletnek.

Ne szerelje szét, ne préselje össze, ne szúrja fel, ne dobja tűzbe vagy vízbe, és ne zárja rövidre az érintkezőit.

Az elem cseréjéhez csak az adott termékhez való HP cserealkatrészt használja.

 $\triangle$  **VIGYÁZAT!** Az elem cseréje előtt feltétlenül biztonsági másolatot kell készítenie a számítógép CMOS-beállításairól. Az elem eltávolításakor vagy cseréjekor a CMOS-beállítások törlődnek. A CMOSbeállítások biztonsági mentésére vonatkozó útmutatást az *Útmutató a Computer Setup (F10) segédprogram használatához* című dokumentum tartalmazza.

A sztatikus elektromosság károsíthatja a számítógép és a külső eszközök elektronikus alkatrészeit. A műveletek végrehajtása előtt a sztatikus elektromosság kisütése érdekében érintsen meg egy földelt fémtárgyat.

**MEGJEGYZÉS:** A lítiumelem élettartama meghosszabbítható, ha a számítógépet feszültség alatt álló fali konnektorhoz csatlakoztatja. A lítiumelem csak akkor üzemel, ha a számítógép NINCS az elektromos hálózatra csatlakoztatva.

A HP javasolja vásárlóinak, hogy hasznosítsák újra elhasznált hardvereiket, az eredeti HP nyomtatópatronokat és az újratölthető elemeket. Az újrahasznosításról további információkat talál a következő webhelyen: [http://www.hp.com/recycle.](http://www.hp.com/recycle)

- **1.** Távolítsa el, vagy iktassa ki az összes biztonsági eszközt, amely a számítógép felnyitását akadályozza.
- **2.** Vegye ki a számítógépből a cserélhető adathordozókat, például a hajlékonylemezeket vagy CD-ket.
- **3.** Állítsa le a megfelelő módon az operációs rendszert, majd kapcsolja ki a számítógépet és a külső eszközöket.
- **4.** Húzza ki a tápkábelt a fali aljzatból, majd válassza le a külső eszközöket.
- **VIGYÁZAT!** Függetlenül attól, hogy a számítógép be van-e kapcsolva, az alaplap mindig feszültség alatt van, ha a rendszer működő elektromos aljzathoz csatlakozik. A számítógép felnyitása előtt húzza ki a tápvezetéket az aljzatból, hogy megelőzze a számítógép belső alkatrészeinek károsodását.
- **5.** Ha a számítógép az állványon van, vegye le róla.
- **6.** Távolítsa el az oldallapot.
- **7.** Keresse meg az elemet és az elemtartót az alaplapon.
	- **MEGJEGYZÉS:** Egyes típusoknál előfordulhat, hogy az elem eléréséhez el kell eltávolítani egy belső részegységet.
- **8.** Attól függően, hogy az alaplapon milyen elemtartó található, cserélje ki az elemet az alábbi útmutatás szerint.

### **1. típus**

- **a.** Emelje ki az elemet a tartóból.
	- **B-1 ábra** Gombelem eltávolítása (1. típus)

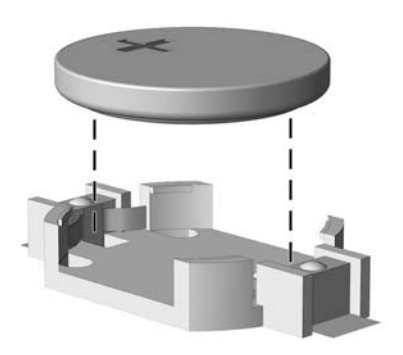

**b.** Helyezze be a csereelemet a pozitív pólusával felfelé. Az elemtartó automatikusan rögzíti az elemet a megfelelő helyzetben.

#### **2. típus**

**a.** Ahhoz, hogy az elemet el tudja távolítani a tartóból, nyomja össze az elem egyik széle fölé nyúló fémkapcsot. Amikor az elem felpattan, emelje ki (1).

**b.** Új elem behelyezéséhez csúsztassa az elem egyik szélét a kapocs pereme alá, pozitív pólusával felfelé. Nyomja lefelé az elem másik szélét mindaddig, amíg a kapocs rá nem pattan (2).

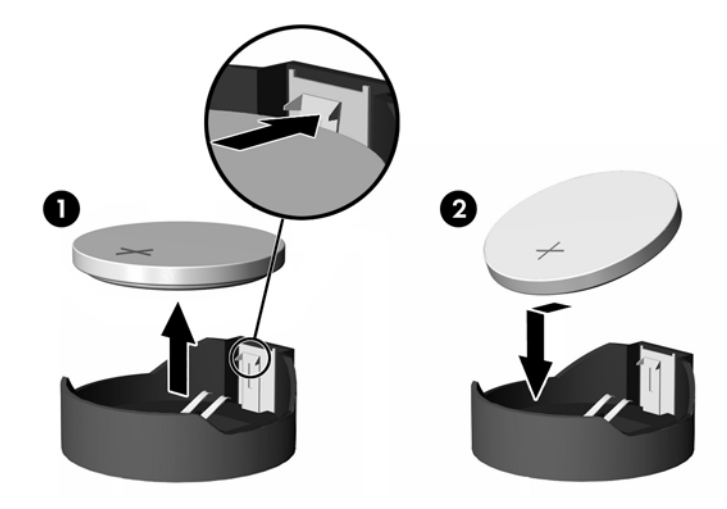

**B-2 ábra** Gombelem eltávolítása és cseréje (2. típus)

#### **3. típus**

- **a.** Húzza félre az elemet rögzítő pöcköt (1), majd vegye ki az elemet (2).
- **b.** Tegye be az új elemet, és nyomja vissza a pöcköt a helyére.

**B-3 ábra** Gombelem eltávolítása (3. típus)

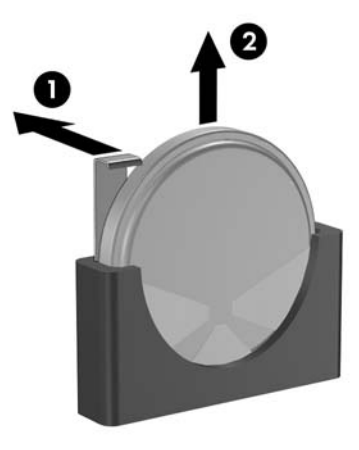

- **MEGJEGYZÉS:** Az elem cseréjét követően az alábbi lépések végrehajtásával fejezheti be a műveletet.
- **9.** Helyezze vissza az oldallapot.
- **10.** Ha a számítógép az állványon állt, helyezze rá vissza.
- **11.** Csatlakoztassa a számítógépet a fali aljzathoz, majd kapcsolja be.
- **12.** Állítsa be ismét az időt, a dátumot, a jelszavakat és a többi speciális rendszerbeállítást a Computer Setup segédprogram segítségével. További tudnivalókért olvassa el az *Útmutató a Computer Setup (F10) segédprogramhoz* című dokumentumot.
- **13.** Zárja vissza a biztonsági eszközöket, amelyeket az oldallap levételekor kioldott.

# <span id="page-59-0"></span>**C Külső biztonsági eszközök**

**MEGJEGYZÉS:** Az adatbiztonsággal kapcsolatos tudnivalókat az *Útmutató a Computer Setup (F10) segédprogram használatához*, az *Útmutató a számítógépek felügyeletéhez*, valamint egyes modellek esetén az *Útmutató a HP ProtectTools Security Manager program használatához* című dokumentum tartalmazza. Ez utóbbi a<http://www.hp.com> webhelyen érhető el.

# **A biztonsági zár felszerelése**

Az alábbiakban bemutatott biztonsági zár a számítógép rögzítésére szolgál.

## **Kábelzár**

**C-1 ábra** A kábelzár felszerelése

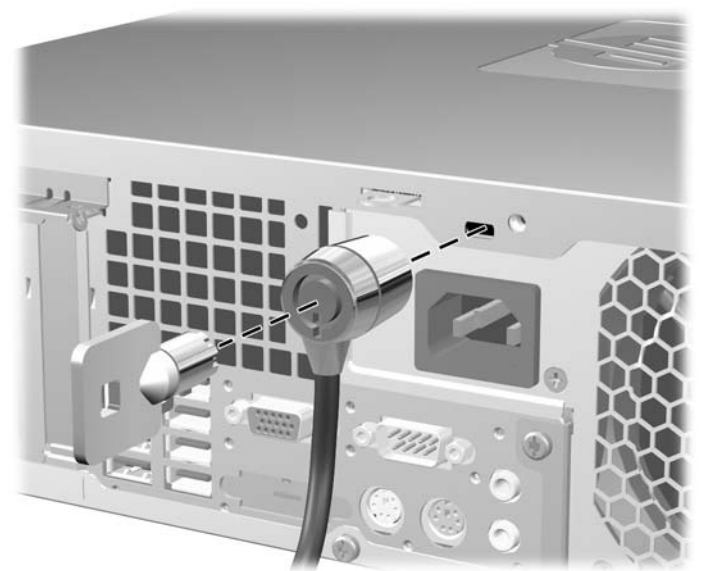

## <span id="page-60-0"></span>**Lakat**

### **C-2 ábra** A lakat felszerelése

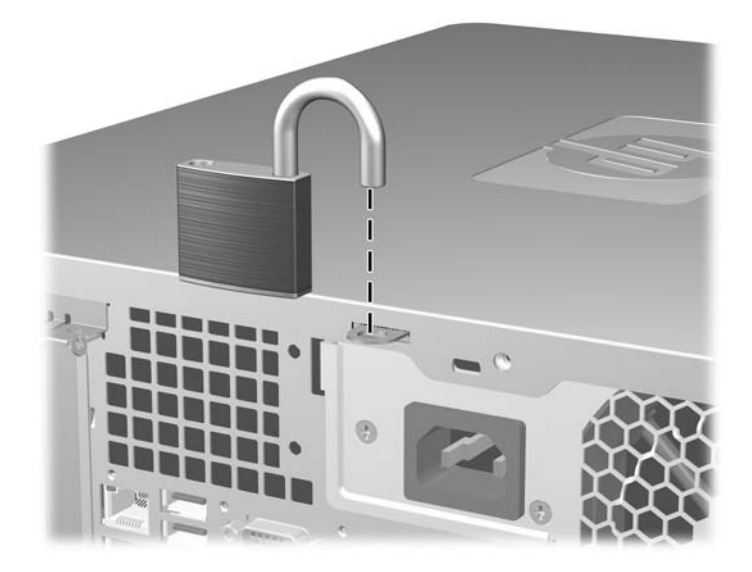

## <span id="page-61-0"></span>**Biztonsági zár HP üzleti célú számítógéphez**

**1.** Rögzítse a biztonsági kábelt egy mozdulatlan tárgy körbehurkolása után.

**C-3 ábra** A kábel rögzítése mozdulatlan tárgyhoz

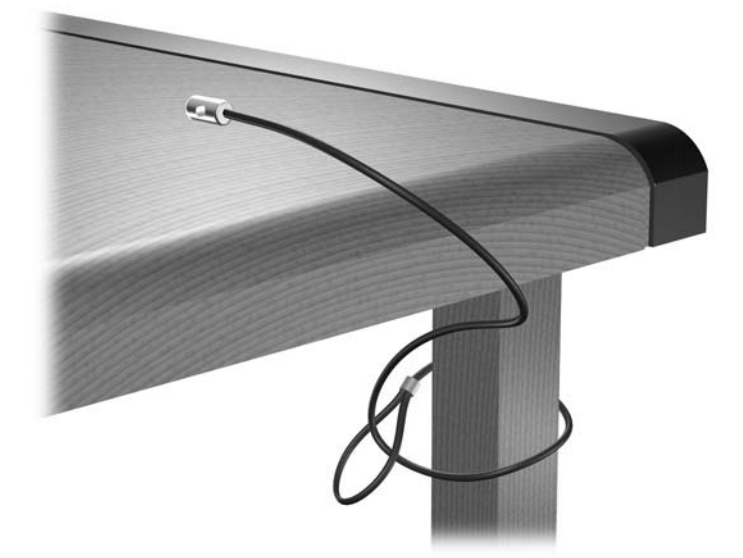

**2.** Fűzze be a billentyűzet és az egér kábelét a zárba.

**C-4 ábra** A billentyűzet és az egér kábelének befűzése

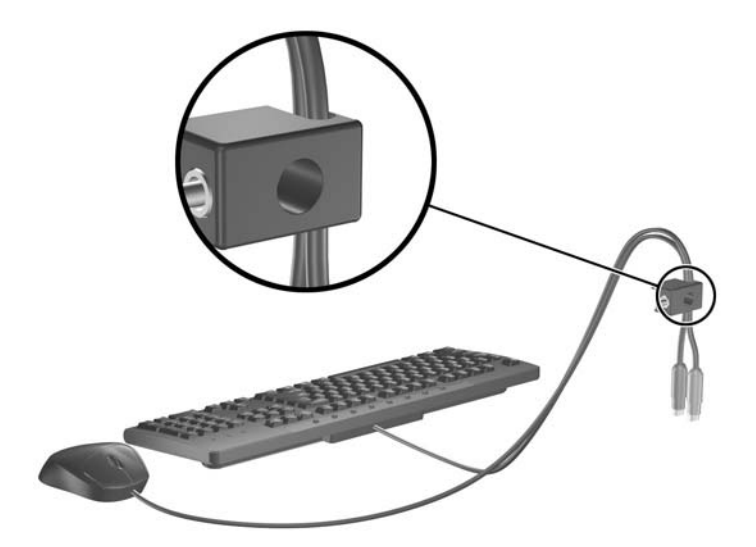

**3.** Rögzítse a zárat a számítógép vázához a mellékelt csavarral.

**C-5 ábra** A zár rögzítése a házhoz

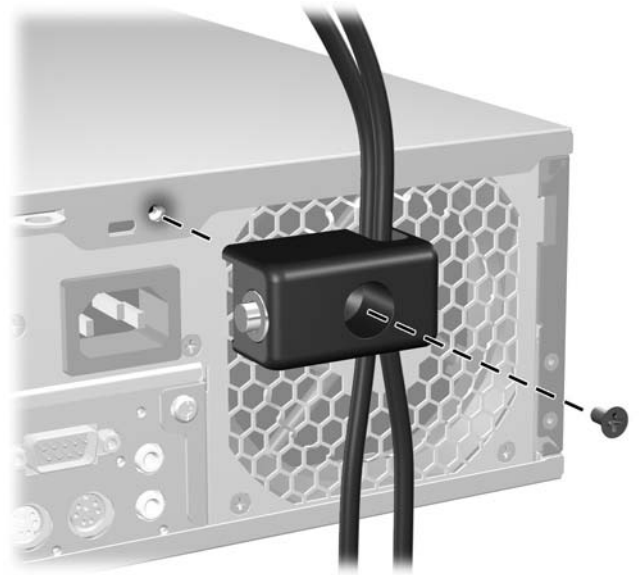

**4.** Helyezze a biztonsági kábel bedugható végét a zárba (1), és a gomb benyomásával kapcsolja össze a zárat (2). A zár a mellékelt kulccsal nyitható.

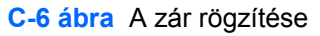

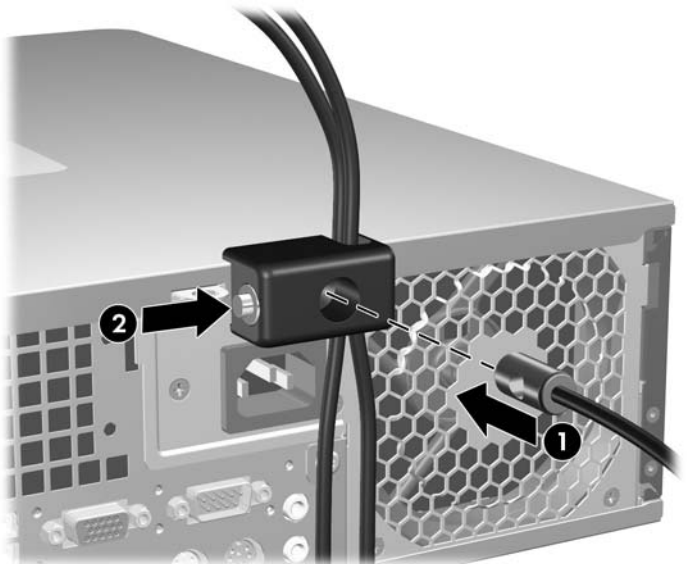

## <span id="page-63-0"></span>**Előlapi biztonság**

Az előlapot a HP által nyújtott biztonsági csavarral lehet a helyére zárni.

A biztonsági csavar a házban lévő ventillátorcsőben található. Az előlap lezárásához távolítsa el a biztonsági csavart a ventillátorcsőből (1), és a házkereten keresztül helyezze az előlapba (2).

**C-7 ábra** Az előlap biztonsági csavarjának behelyezése

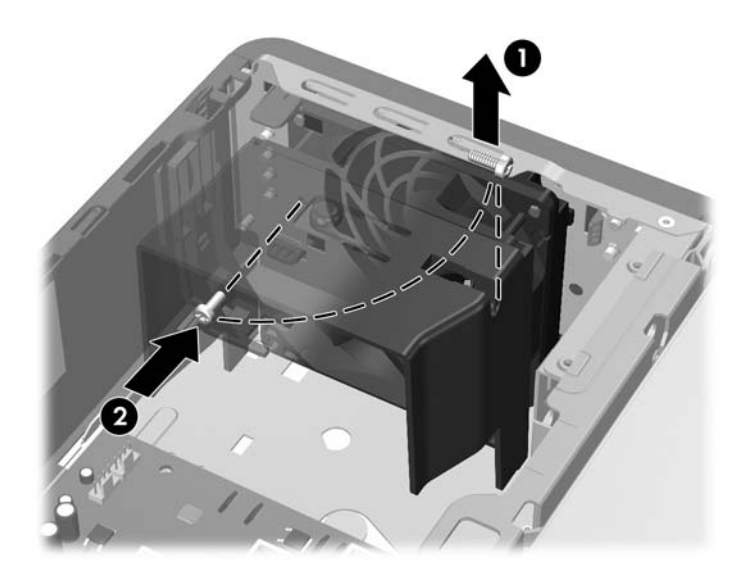

# <span id="page-64-0"></span>**D Elektrosztatikus kisülés**

Az ujjon vagy egyéb vezetőn felgyűlt elektrosztatikus töltések kisülése károsíthatja az alaplapot vagy a többi elektrosztatikusan érzékeny eszközt. Az ilyen károsodás csökkentheti az eszköz élettartamát.

## **Az elektrosztatikus kisülés okozta károk megelőzése**

A sztatikus elektromosság okozta károk megelőzése érdekében tartsa be a következő óvintézkedéseket:

- Szállítsa és tárolja a termékeket antisztatikus zacskóban, és ne érjen hozzájuk kézzel.
- Az elektrosztatikusan érzékeny alkatrészeket csak sztatikus elektromosságtól mentes munkahelyen vegye ki a zacskóból.
- Mielőtt az alkatrészeket kiveszi a zacskóból, helyezze őket földelt felületre.
- Ne érintse meg az érintkezőket, a vezetékeket és az áramköröket.
- Az elektrosztatikusan érzékeny alkatrészek és készülékek megérintése előtt mindig földelje magát megfelelő módon.

## **Földelési módszerek**

Számos földelési módszer létezik. Az elektrosztatikusan érzékeny alkatrészek kezelése és beépítése során használja az alábbi módszerek valamelyikét (vagy többet ezek közül):

- Használjon olyan csuklópántot, amely földelővezetéken keresztül földelt munkaállomáshoz vagy a számítógép vázához csatlakozik. A csuklópánt olyan rugalmas pánt, amelynek földelővezetékében egy legkevesebb 1 megaohm (+ 10%) nagyságú ellenállás van. A megfelelő földelés érdekében a pántot szorosan a bőrre simulva viselje.
- Álló munkavégzésre kialakított munkahelyen használjon boka-, lábujj- vagy cipőpántot. Vezető padlón vagy energiaelnyelő szőnyegen végzett munka során mindkét lábán legyen pánt.
- Vezető anyagból készült szerszámokat használjon.
- Használjon olyan hordozható szerszámkészletet, amely a sztatikus elektromosságot elnyelő összehajtogatható munkakendőt is tartalmaz.

Ha nem rendelkezik az ajánlott, és az előzőekben bemutatott földelőeszközök egyikével sem, forduljon egy hivatalos HP forgalmazóhoz, viszonteladóhoz vagy szervizhez.

**MEGJEGYZÉS:** A sztatikus elektromossággal kapcsolatos további tudnivalókért forduljon egy hivatalos HP viszonteladóhoz, forgalmazóhoz vagy szervizhez.

# <span id="page-65-0"></span>**E Útmutatások a számítógép üzemeltetéséhez, rendszeres karbantartásához és a szállításra történő előkészítéséhez**

## **A számítógép üzemeltetésére és rendszeres karbantartására vonatkozó utasítások**

A számítógép és a monitor megfelelő üzembe helyezése és karbantartása érdekében tartsa szem előtt a következőket:

- Óvja a számítógépet a túlzott páratartalomtól, a közvetlen napsugárzástól és a hőmérsékleti szélsőségektől.
- A számítógépet szilárd, sík felületen használja. A megfelelő szellőzés érdekében hagyjon körülbelül 10 cm üres helyet a számítógép szellőzőnyílásai körül, és a monitor felett.
- Ne akadályozza a számítógépház belső szellőzését a szellőzőnyílások vagy a ventilátorok lefedésével. A billentyűzetet ne helyezze behajtott támasztékkal közvetlenül a fekvő asztali számítógépház elé, mert ez is akadályozza a szellőzést.
- Ne használja a számítógépet, ha az oldallap vagy a bővítőnyílás takarólemeze nincs a helyén.
- Ne helyezze egymásra, illetve ne helyezze olyan közel egymáshoz a számítógépeket, hogy azok beszívják egymás már használt vagy felmelegített levegőjét.
- Amennyiben a számítógépet zárt szekrényben kívánja üzemeltetni, a szekrénynek rendelkeznie kell be- és kimeneti szellőzőnyílásokkal, és továbbra is be kell tartania a fenti utasításokat.
- Ne kerüljön folyadék a számítógépbe és a billentyűzetbe.
- Ne takarja le a monitor szellőzőnyílásait semmilyen anyaggal.
- Telepítse, illetve engedélyezze az operációs rendszer vagy más szoftverek energiagazdálkodási funkcióit, beleértve a készenléti üzemmódokat is.
- A következő műveletek végrehajtása előtt kapcsolja ki a számítógépet:
	- Szükség esetén törölje le a számítógép külsejét puha, nedves ruhával. A tisztítószerek fakíthatják a készülék színét, vagy károsíthatják a felületét.
	- Időnként tisztítsa meg a számítógép összes szellőzőnyílását. A szösz, por és egyéb idegen anyagok eltorlaszolhatják a nyílásokat, és ronthatják a szellőzést.
- 60 E függelék Útmutatások a számítógép üzemeltetéséhez, rendszeres karbantartásához és a szállításra történő előkészítéséhez **HUWW**

# <span id="page-66-0"></span>**Óvintézkedések optikai meghajtók használata során**

Optikai meghajtó használata vagy tisztítása során kövesse az alábbi útmutatást.

## **Használat**

- Használat közben ne mozgassa a meghajtót, mert ez olvasási hibát okozhat.
- Óvja a meghajtót a hirtelen hőmérsékletváltozástól, mert attól pára csapódhat le a készülék belsejében. Ha a hőmérséklet a meghajtó használata közben hirtelen megváltozik, várjon legalább egy órát, mielőtt kikapcsolja a számítógépet. Ha azonnal elkezdi használni a meghajtót, olvasási hiba történhet.
- Ne tegye a meghajtót olyan helyre, ahol magas páratartalom, hőmérsékleti szélsőség, mechanikus rezgés vagy közvetlen napsugárzás érheti.

## **Tisztítás**

- Az előlap és a gombok tisztításához használjon puha, száraz ruhát vagy gyenge tisztítószerbe mártott nedves ruhát. Ne permetezzen tisztító folyadékot közvetlenül a számítógépre.
- Ne használjon oldószert (például alkoholt vagy benzint), mert az károsíthatja a felületet.

## **Biztonsági előírások**

Ha bármilyen tárgy esne vagy folyadék folyna a meghajtóba, azonnal kapcsolja ki a számítógépet és vizsgáltassa meg hivatalos HP márkaszervizben.

## **Előkészítés szállításra**

A számítógép szállításakor kövesse az alábbi javaslatokat:

- **1.** Készítsen biztonsági másolatot a merevlemezen tárolt fájlokról PD (fázismódosításon alapuló rögzítési eljárással írható) lemezre, szalagra, CD-re vagy hajlékonylemezre. Vigyázzon, hogy a biztonsági másolatot tartalmazó adathordozó tárolás és szállítás közben ne kerüljön erős elektromos vagy mágneses erőtérbe.
- **FY MEGJEGYZÉS:** Kikapcsoláskor a rendszer automatikusan rögzíti a merevlemez fejeit.
- **2.** Vegye ki, és tárolja megfelelő helyen a cserélhető adathordozókat.
- **3.** A szállítás közbeni védelem érdekében helyezzen üres lemezt a hajlékonylemez-meghajtóba. Ne használjon olyan lemezt, amely adatokat tartalmaz, vagy amelyet később használni szeretne.
- **4.** Kapcsolja ki a számítógépet és a külső eszközöket.
- **5.** Húzza ki a tápvezetéket a fali aljzatból, majd a számítógépből.
- **6.** Húzza ki a rendszerösszetevők és a külső eszközök tápvezetékeit a fali aljzatból, majd húzza ki kábeleiket a számítógépből.
- **MEGJEGYZÉS:** A számítógép szállítása előtt ellenőrizze, hogy minden kártya a helyén van-e, és megfelelően rögzítve van-e az alaplapra.
- **7.** A rendszerösszetevőket és a külső eszközöket csomagolja eredeti dobozukba, vagy használjon hasonló, megfelelő védelmet nyújtó csomagolást.

# <span id="page-67-0"></span>**Tárgymutató**

### **A**

alaplapi meghajtócsatlakozások [28](#page-33-0)

### **B**

beépítési útmutató [8](#page-13-0) behelyezés biztonsági zárak [54](#page-59-0) bővítőkártya [20](#page-25-0) cserélhető merevlemez [43](#page-48-0) elem [50](#page-55-0) hajlékonylemez-meghajtó [36](#page-41-0) meghajtókábelek [26](#page-31-0) memória [16](#page-21-0) memóriakártya-olvasó [36](#page-41-0) merevlemez-meghajtó [39](#page-44-0) optikai meghajtó [31](#page-36-0) tartócsavarok [26](#page-31-0) bemeneti aljzat [4](#page-9-0) billentyűzet csatlakozó [4](#page-9-0) részek [5](#page-10-0) biztonság biztonsági zár HP üzleti célú számítógéphez [56](#page-61-0) előlap [58](#page-63-0) kábelzár [54](#page-59-0) lakat [55](#page-60-0) bővítőhely takarólemeze csere [23](#page-28-0) eltávolítás [22](#page-27-0) bővítőkártya behelyezés [20](#page-25-0) bővítőhelyek elhelyezkedése [20](#page-25-0) eltávolítás [20](#page-25-0)

### **CS**

cserélhető merevlemez visszahelyezés [43](#page-48-0)

### **D**

DIMM modulok. *Lásd:* memória

### **E**

egér csatlakozó [4](#page-9-0) elektrosztatikus kisülés, károk megelőzése [59](#page-64-0) elemcsere [50](#page-55-0) előlap biztonság [58](#page-63-0) eltávolítás [11](#page-16-0) takarólapok eltávolítása [12](#page-17-0) visszahelyezés [13](#page-18-0) előlap részei [2](#page-7-0) eltávolítás bővítőhely takarólemeze [22](#page-27-0) bővítőkártya [20](#page-25-0) elem [50](#page-55-0) előlap [11](#page-16-0) hajlékonylemez-meghajtó [34](#page-39-0) memóriakártya-olvasó [34](#page-39-0) merevlemez-meghajtó [39](#page-44-0) optikai meghajtó [29](#page-34-0) PCI Express kártya [23](#page-28-0) PCI-kártya [22](#page-27-0) számítógép oldallapja [9](#page-14-0) takarólapok [12](#page-17-0)

### **F**

fejhallgató-aljzat [2](#page-7-0)

### **H**

hajlékonylemez-meghajtó behelyezés [36](#page-41-0) eltávolítás [34](#page-39-0) hálózati csatlakozó [4](#page-9-0) hangcsatlakozók [2](#page-7-0), [4](#page-9-0) hátlap részei [4](#page-9-0)

### **K**

kimeneti aljzat [4](#page-9-0)

## **M**

meghajtók behelyezés [26](#page-31-0) elhelyezkedés [25](#page-30-0) kábelek csatlakoztatása [26](#page-31-0) meghajtókábelek csatlakoztatása [26](#page-31-0) memória behelyezés [16](#page-21-0) bővítőhelyek feltöltése [17](#page-22-0) műszaki jellemzők [16](#page-21-0) memóriakártya-olvasó behelyezés [36](#page-41-0) eltávolítás [34](#page-39-0) jellemzők [3](#page-8-0) merevlemez-meghajtó behelyezés [39](#page-44-0) behelyezés, második [36](#page-41-0) eltávolítás [39](#page-44-0) mikrofonaljzat [2](#page-7-0) monitor csatlakozója [4](#page-9-0) műszaki jellemzők memória [16](#page-21-0) számítógép [48](#page-53-0)

## **O**

oldallap zárás és nyitás [54](#page-59-0) oldallap kinyitása [54](#page-59-0) optikai meghajtó behelyezés [31](#page-36-0) eltávolítás [29](#page-34-0) óvintézkedések [61](#page-66-0) tisztítás [61](#page-66-0)

### **P**

PCI Express kártya [20,](#page-25-0) [23](#page-28-0)

PCI-kártya [20](#page-25-0), [22](#page-27-0)

### **S**

soros port csatlakozója [4](#page-9-0) sorozatszám helye [7](#page-12-0)

### **SZ**

szállítás, előkészítés [61](#page-66-0) számítógép oldallapja eltávolítás [9](#page-14-0) visszahelyezés [10](#page-15-0) számítógép üzemeltetése, útmutatók [60](#page-65-0) szellőzésre vonatkozó utasítások [60](#page-65-0)

### **T**

tápegység [48](#page-53-0) tartócsavarok [26](#page-31-0) termékazonosító helye [7](#page-12-0) torony elrendezés [14](#page-19-0)

### **U**

USB-portok előlap [2](#page-7-0) hátlap [4](#page-9-0)

### **W**

Windows billentyű [6](#page-11-0)

### **Z**

zárak biztonsági zár HP üzleti célú számítógéphez [56](#page-61-0) előlap [58](#page-63-0) kábelzár [54](#page-59-0) lakat [55](#page-60-0)